**Aprendizaje Virtual con Webquest (AVWQ): Plataforma de apoyo académico**

Diego Alexander Guatibonza Bello

Fernando Esleyder Granados Sánchez

Universitaria Agustiniana Facultad de Ingenierías Tecnología en Desarrollo de Software Bogotá, D.C

2020

# **Aprendizaje Virtual con Webquest (AVWQ): Plataforma de apoyo académico**

Diego Alexander Guatibonza Bello Fernando

Esleyder Granados Sánchez

Director Mauricio Alonso Villalba

Trabajo de grado para optar al título de Tecnólogo en Desarrollo de Software

Universitaria Agustiniana Facultad de Ingenierías Tecnología en Desarrollo de Software Bogotá, D.C 2020

#### **Resumen**

 Con el boom del internet, surgen las plataformas virtuales a mediados de los 90 ́s. Estos espacios de interacción virtual, se orientan desde sus inicios a ofrecer diferentes tipos de servicios que transitan, entre otros, por el entretenimiento, los negocios, la política y cada vez con mayor fuerza, la educación. En este último punto, se sitúan en un lugar predominante los espacios Moodle, consolidados como herramientas que complementan y potencian los procesos educativos. Si bien, se reconocen las fortalezas de plataformas Moodle, es necesario resaltar las posibilidades que brindan otro tipo de herramientas WebQuest para fortalecer los procesos de enseñanzaaprendizaje en diferentes áreas y niveles de formación, con una clara diferencia: el mejoramiento en el acceso, consolidación, socialización e interacción con los contenidos virtuales. En el marco de lo anterior, el objetivo de este proyecto es la creación de una herramienta de apoyo para el aprendizaje virtual utilizando la metodología WebQuest, sencilla y amigable, con nuevas estrategias didácticas, prototipos de evaluación diversos.

 *Palabras clave:* Webquest, enseñanza, virtual, internet, plataformas.

#### **Abstract**

 Along with the Internet boom, the vituals plataforms emerged in the middle of the 90's. Those spaces of virtual interactions are oriented from its beginnings to offer different types of services that include, among others, entertainment, business, politics and every time stronger, education. On this matter, the moddle spaces had a dominant role, they are consolidated as tool that complement and enhance the educational processes. While it is recognized the moodle platform's strengths, it is necessary to highlight the possibilities offered by other types of WebQuest tools to improve the teaching-learning processes in different areas and levels of training, with a clear distinction: the improvement in access, consolidation, socialization and interaction with virtual content. In the light of the above, the objective of this project is the creation of a support tool for virtual learning using the WebQuest methodology, simpler and friendly, with new didactics, varied evaluation's prototypes.

*Keywords:* Webquest, teaching, virtual, internet, plataforms.

# Tabla de contenidos

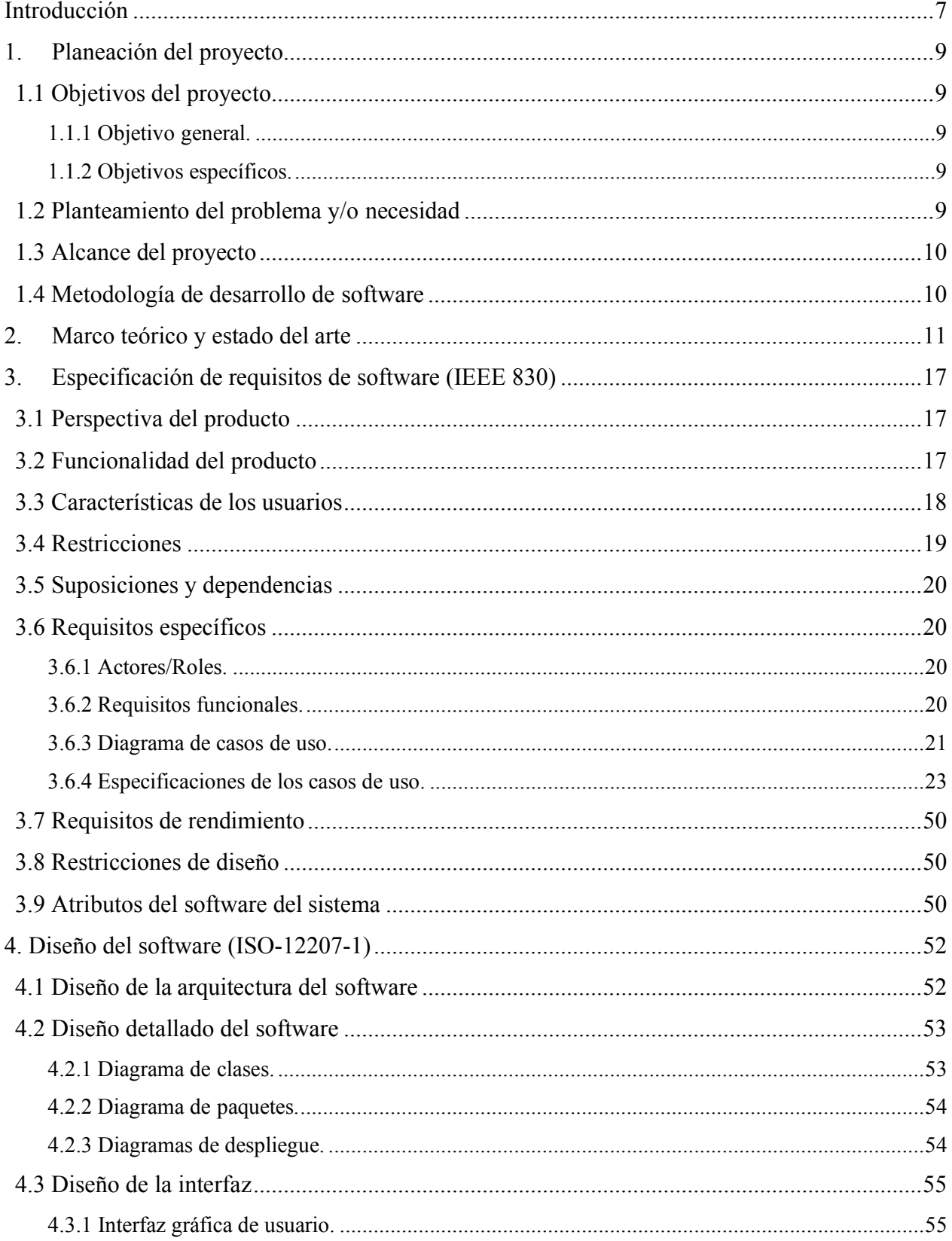

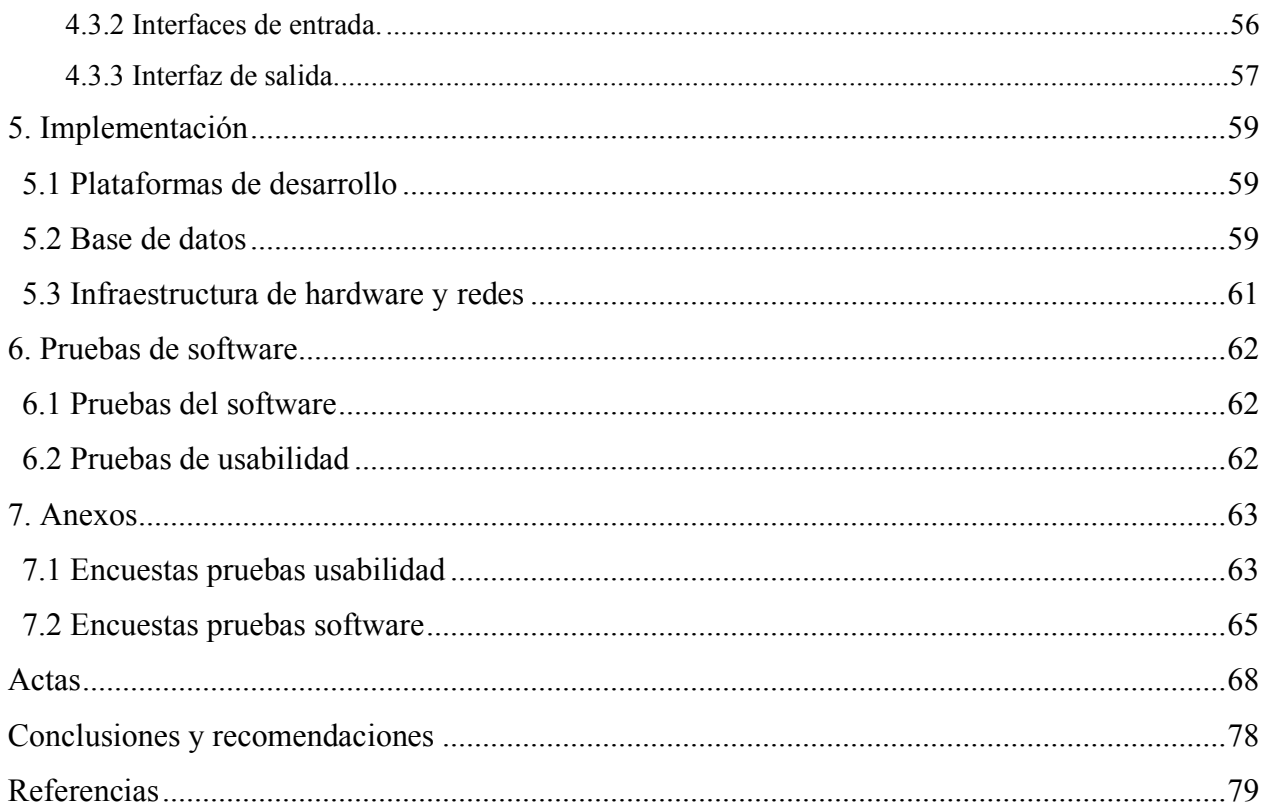

#### **Introducción**

<span id="page-6-0"></span>Con el boom del internet a mediados de los años 90, nacen las plataformas virtuales. Desde entonces, estas han buscado prestar servicios de diferente índole: entretenimiento, cultura, economía y academia e investigación. Dentro de estas últimas, encontramos las de aprendizaje, ampliamente desarrolladas e implementadas por instituciones de educación básica, media y superior.

Desde su componente técnico y tecnológico, las plataformas de aprendizaje pueden clasificarse así: a) CMS (Content Management System), dan la posibilidad de la administración, donde es posible crear, publicar, o borrar contenido de una página; b) LMS (Learning Management System), muestran los cursos a los diferentes usuarios, tales como estudiantes, profesores y personal administrativo; c) LCMS (Learning Content Management System), permiten la administración y publicación de contenidos.

Aunado a lo anterior, es preciso señalar que en su mayoría, este tipo de plataformas contienen herramientas que facilitan la interacción comunicativa, tales como el envío de archivos, avisos, foros, chats, tutorías online o video conferencias. Es por esto que han ocupado un papel importante, pues otorgan la posibilidad de un proceso educativo en el que la simple conexión a internet resulta suficiente.

 Sin embargo, esta no es la única forma en que pueden clasificarse dichas plataformas, también es posible hacerlo atendiendo a las actividades que desarrollan. Así, se sitúan las de fines comerciales, creadas por empresas o instituciones educativas con fines lucrativos; software libre,

generalmente promovidas sin fines económicos para el libre acceso de la población; desarrollo propio, construidas para dar alcance a la necesidad de proyectos específicos, tales como Edteam, Platzi, Coursera, Udemy, entre otras.

 En el caso de la Universitaria Agustiniana, encontramos la plataforma Moodle conocida como EVU Educación virtual Uniagustiniana, la cual brinda cursos virtuales y en ocasiones semivirtuales. Esta plataforma, cuenta con herramientas para el apoyo de la actividad docente, tales como la administración de los cursos, registro de contenidos, elaboración de actividades y registro de notas. Sumado a ello, cuenta con herramientas para el ámbito comunicativo como foros, chats y notificaciones. Esta plataforma también es empleada para la realización de los cursos de inglés que ofrece Calex.

 Si bien no se desconocen los beneficios de la plataforma existente, se busca construir una nueva herramienta personalizada como alternativa a la ya existente, denominada EVU, la cual se convertirá en un entorno web sencillo de utilizar, como apoyo a la labor de los docentes para la enseñanza de forma virtual.

### **1. Planeación del proyecto**

#### <span id="page-8-1"></span><span id="page-8-0"></span>**1.1 Objetivos del proyecto**

#### <span id="page-8-2"></span> **1.1.1 Objetivo general.**

 Desarrollar un Aplicativo Web que contenga una propuesta de WebQuest para los cursos de primer semestre del área de humanidades de la Universitaria Agustiniana, que cumpla con criterios de usabilidad, navegabilidad y diseño.

#### <span id="page-8-3"></span> **1.1.2 Objetivos específicos.**

 Desarrollar una aplicación web la cual será la vista principal que albergará todo el contenido del curso.

 Desarrollar dos paneles para administrativos y docentes donde se podrá gestionar a los docentes y estudiantes.

 Construir una herramienta que facilite la construcción y modificación de contenidos pedagógicos para los docentes.

Construir una herramienta que fomente al estudiante, la búsqueda de mayor información.

#### <span id="page-8-4"></span>**1.2 Planteamiento del problema y/o necesidad**

 Los docentes del área de humanidades han visto la necesidad de cambiar la plataforma en la que se imparten las clases virtuales ya que algunas de las que se utilizan son eficientes para el aprendizaje, pero son complicadas de usar, es por esto que se propone el uso de la metodología que ofrece las Webquest. El origen de estas páginas de aprendizaje fue en 1995 en la Universidad Estatal de San Diego, por el profesor Bernie Dodge y Tom March, su principal intensión era darles uso a las nuevas tecnologías para el desarrollo académico enfocándose en la investigación de la información por medios electrónicos. Las WebQuest actualmente pueden ser creadas por generadores en línea los cuales cuentan con plantillas establecidas, provocando desventajas como: el tiempo necesario para aprender el funcionamiento de la página y sus herramientas, además genera confusión al momento de subir contenido de forma ordenada siendo así unos de los obstáculos con los que se encuentran los docentes; Se pueden encontrar páginas WebQuest tales como: www4.ujaen.es, [www.aula21.net, a](http://www.aula21.net/)lmez.pntic.mec.es, cv.uoc.edu. En estas se pueden observar algunas de las desventajas y además solo se enfocan en el contenido y no en un diseño amigable al momento del usuario visualizar el contenido. Surge entonces la pregunta ¿Cómo crear una WebQuest simple y amigable que facilite el proceso pedagógico de los cursos de primer semestre del área de humanidades de la Universitaria Agustiniana?

#### <span id="page-9-0"></span>**1.3 Alcance del proyecto**

El actual trabajo busca la creación de una herramienta de apoyo virtual mediante el modelo Webquest que permita crear cursos, administrar su contenido además de apoyar la inclusión comunicativa por medio de foros o chat y notificaciones.

### <span id="page-9-1"></span>**1.4 Metodología de desarrollo de software**

La metodología la cual se va a emplear es RUP (Rational Unified Process), una de las más utilizadas, para el análisis, implementación y documentos de sistemas orientados a objetos, con apoyo del modelado UML, esta metodología tiene 6 principios clave los cuales son Adaptar el proceso, Equilibrar prioridades, Demostrar valor iterativamente, colaboración entre equipos, Enfocarse en calidad y Elevar el nivel de abstracción.

Su ciclo de vida es una implementación basada en el desarrollo en espiral en el cual organiza las tareas en fases e iteraciones las cuales están divididas en 4: fase de inicio, fase de elaboración, fase de construcción, fase de transición. En la fase de construcción se tiene una serie de iteraciones las cuales son análisis, diseño, codificación, integración y pruebas, para cada iteración se utilizan casos de uso y se hacen las iteraciones necesarias hasta terminar una versión del producto.

Esta metodología cuenta con dos fases proceso y soporte, en la primera de estas se desarrolla: modelado de negocio, requisitos, análisis y diseño, implementación, pruebas y despliegue. En la segunda fase se encuentran tres etapas: gestión del cambio y configuraciones, gestión del proyecto y entorno.

Decidimos utilizar la Metodología RUP en nuestro proyecto ya que nos permite estar preparados para realizar cambios drásticos en el proyecto si llegaran a ser necesarios. Además de esto nos permite dividir las actividades en dos partes, desarrollo del Front-end y desarrollo del Back-end, también se adapta a nuestras necesidades, asegurando la calidad del software.

#### **2. Marco teórico y estado del arte**

<span id="page-10-0"></span> A continuación, se presentan los conceptos básicos adoptados en el marco del trabajo. Estos conceptos cobran relevancia en el proyecto, pues contienen datos sobre los tipos de sistemas de administración de contenido que existen. Además, conservan información sobre las Webquest con la estructura en la que están basadas y la relación de las TIC con la educación. Como primer aspecto, se explicarán los diferentes tipos de sistemas. Posteriormente, se definirán las Webquest y los diferentes módulos que son necesarios en la estructura básica de esta. Finalmente, se explicará la relación que existe entre las TIC y la educación.

#### CMS (Content Management System)

Siguiendo lo establecido en el artículo CMS, LMS y LCMS realizado por Alicia Cañellas Mayor, se define como un programa que permite al usuario la administración y gestión de los contenidos de una página web de forma sencilla y sin necesidad de tener conocimientos en programación.

Los CMS esta conformados por 2 elementos. El primero, es una aplicación gestora de contenidos (CMA) la cual permite la creación, modificación y eliminación de contenido en el sitio (sin necesidad de tener conocimiento en programación) El segundo, es una aplicación dispensadora de contenidos (CDA), la cual se utiliza para actualizar el contenido en el sitio web.

Algunas de las ventajas de los sistemas de gestión de contenido son: a) la facilidad de poder gestionar el contenido de la página web; b) la utilización gratuita de los CMS -sólo se invierte en la compra de un hosting y del dominio-; c) es adaptable por medio de plugins para mejorar o agregar nuevas características.

Los CMS más conocidos actualmente tales como WordPress, Drupal y Joomla, permiten crear cualquier página web por medio de plugins, mientras que otros están únicamente enfocados para un tipo de página en específico. Una desventaja de Drupal y Joomla es su curva de aprendizaje en la utilización del software.

#### LMS (Learning Management System)

Siguiendo lo establecido en el artículo LMS y LCMS: Funcionalidades y beneficios realizado por Alicia Cañellas Mayor, consiste en un Sistema automático desarrollado para la administración de cursos en línea. Además de registrar a todos los actores que intervienen en el aprendizaje (Alumnos, Profesores, Administrador del Sitio Web), almacena los datos de los usuarios.

Asimismo, gestiona la información de los diferentes cursos que se encuentran creados y genera procesos de comunicación. Generalmente, los LMS son de uso educativo ya que fortalecen las posibilidades de colaboración e interactividad que puede ofrecer un espacio virtual.

Algunos de sus exponentes son: Moodle, Edmodo, Canvas y Blackboard. Estos tienen diversas ventajas, como: a) disponibilidad, lo cual permite a los estudiantes aprender a su ritmo y revisar el contenido cuantas veces lo consideren necesario; b) facilidad en el acceso a la información debido a su estructura ordenada; c) el aprendizaje multimedia permitiendo la utilización de videos o imágenes como medios de apoyo para la enseñanza, aparte de la utilización de foros o chats para la comunicación.

#### LCMS (Learning Content Management System)

Se le denomina como un programa que combina las capacidades de gestión de un LMS y creación de contenidos de un CMS. El LMS se utiliza para la gestión de contenidos de un programa de educación y contiene módulos adaptables que se pueden utilizar en diferentes ocasiones. Su diferencia con los LMS es que crean, almacenan, ensamblan y entregan de forma personalizada el contenido en forma de objetos de aprendizaje específicos. Algunas de las ventajas con las que cuentan los LCMS son: su interfaz dinámica, repositorios, herramientas para la publicación, reutilización de contenido o de plantillas, comunicaciones asincrónicas y sincrónicas, además de seguimientos académicos para los estudiantes.

#### Termino Webquest

Las Webquest son actividades guiadas y estructuradas que evitan los problemas a la hora de buscar información en internet. Estas herramientas, permiten a los docentes proporcionar a los estudiantes los recursos y la información necesarios para la explotación y apropiación del conocimiento al realizar una tarea definida.

Sin embargo, es de destacar la definición que da el creador Bernie Dodge (1995) "una actividad orientada a la investigación donde toda o casi toda la información que se utiliza procede de los recursos de la Web" También, resulta ser muy útil la definición que aporta el profesor Adell (2004) en la que él se enfoca en el hecho de que los alumnos utilicen la información en diversas formas:

Es una actividad didáctica que propone una tarea factible y atractiva para los estudiantes y un proceso para realizarla durante el cual, los alumnos harán cosas con información: analizar,sintetizar, comprender, transformar, crear, juzgar y valorar, crear nueva información publicar, compartir, etc. La tarea debe ser algo más que simplemente contestar preguntas concretas sobre hechos o conceptos (como en una Caza del Tesoro) o copiar lo que aparece en la pantalla del ordenador a una ficha ("copiar y pegar e "imprimir" son los peores enemigos de "comprender"). Adell, J. (2006, 2-3)

Aunado a lo anterior, es preciso señalar algunas de las características de las Webquest:

- Búsqueda de información guiada para los estudiantes a cargo del docente, en la cual la mayor parte de información se encuentra en internet.
- Una tarea estructurada para los estudiantes, que se sustente en recursos existentes en internet.
- Una actividad didáctica sencilla y atractiva para los alumnos, que conlleve a analizar, sintetizar, transformar y crear con la información adquirida.

La labor del docente se centrará en: elegir el tema que desea que sus estudiantes aprendan, buscar los recursos que quiere y necesitan sus alumnos, elaborar una actividad didáctica que conlleve las características antes mencionadas y por último fijar los criterios de evaluación de la actividad.

Las Webquest se distinguen frente a otras modalidades de aprendizaje gracias a su contenido y estructura de actividades didácticas, su potencia en el desarrollo de competencias, su trabajo en grupo y cooperativo, además de su optimización del tiempo al brindar la información necesaria. Es de destacar las ventas que ofrece las Webquest a los docentes en una entrevista realizada por Microsoft en la cual Bernie Dodge comento:

 El beneficio para ellos consiste en ver que el centro de gravedad de la clase se desplaza hacia los alumnos. Si se hace el trabajo previo de preparación de un buen WebQuest (o se selecciona uno hecho por otra persona), se tendrán unas clases más gratificantes, trabajando más como un instructor con individuos y grupos pequeños que teniendo que mantener los ojos de todos los alumnos en ti como única fuente de datos en la clase. (Disponible en:

### *<http://fpcee.blanquerna.url.edu/ntae/entrevistaBernieDodge.pdf>*)

Una de las preguntas que le hicieron durante la entrevista a Bernie Dodge iba enfocada en qué necesitaban los docentes para poder crear una Webquest, a lo que respondió: tener un conocimiento adecuado a la hora de crear las páginas web en la utilización de motores de búsqueda, así como una buena práctica profesional. Esta última es necesaria en el ámbito de hacer que el estudiante no solo se quede con la información adquirida, sino que se incentive en adentrarse en el tema, ya que esto es lo esencial en una Webquest de lo contrario se convertiría en una simple página web.

Estructura de las Webquest

Los módulos o componentes de las Webquest fueron extraídos de (Argote Martin, J & otros; 2009)

La Estructura de la Webquest tiene seis componentes esenciales según Bernie Dodge y Tom March, haciendo su utilización más sencilla:

Introducción. En este primer módulo el docente orienta y describe lo que espera del alumno, generando expectativas mediante la utilización de cualquier estrategia.

Tarea. Se encuentran las actividades que deberán realizar los estudiantes al final del proceso, las cuales pueden ser diversas, desde la creación de una presentación, hasta la utilización de medios multimedia como videos. En este módulo recae la parte más importante de las Webquest, puesto que se pone en evidencia el conocimiento adquirido por cada alumno. Para la optimización de los trabajos Bernie Dodge creó la tareonomia del Webquest la cual consta de 12 categorías diferentes en la cual cada una tiene varias formas de tareas.

Proceso. En este apartado se describen de forma clara y concisa los pasos a seguir por los alumnos para llevar a cabo el trabajo.

Recursos. Aquí se encuentran los recursos y enlaces para encontrar la información previamente localizados por el docente, con el fin que los alumnos se centren en la información obtenida en lugar de su búsqueda. Los recursos no necesariamente son páginas web, también pueden ser libros, videos, documentos, entre otros.

Evaluación. En este módulo se especifican los criterios a evaluar de forma clara y precisa, facilitando al alumno la realización de su desempeño. Generalmente se encuentran evaluaciones al profesor.

Conclusión. Se resume la experiencia, se anima a la reflexión y generaliza lo aprendido.

#### Relación entre Tic y Educación

Manuel Cebrián (2011) dice que las innovaciones educativas y tecnologías caminan juntas, pero no siempre se encuentran en equilibrio ya que la innovación tecnológica brinda nuevas

oportunidades innovadoras para el aspecto pedagógico, pero cuando no son usadas de forma práctica, no se genera cambio alguno. De otra parte, hay nuevas necesidades educativas en las cuales son necesarias soluciones tecnologías, las cuales no siempre están desarrolladas por esto en algunos casos se utilizan herramientas que no fueron creadas con fines pedagógicos es por esto que Manuel Cebrián de la Serna cree que ambas innovaciones necesitan generar una estrategia de innovación conjunta.

En esta década se han realizado importantes avances en formación para el uso de las TIC, los E- learning son herramientas nacidas en un contexto tecnológico y pedagógico entre ellas se encuentra Blackboard (1997) y Moodle (1998) cada una busca la forma de innovar para integrar un mayor número de sus funciones. Gracias a las TIC, podemos alcanzar un mejor nivel de educación, siendo en algunos casos imprescindibles su uso. Además de esto, se han realizado inversiones en el desarrollo tecnológico para el uso de las TIC en las universidades, también se han generado nuevos grados y titulaciones.

Algunas universidades sufrieron un impacto en su modalidad presencial debido a la creación de los escenarios virtuales basados en tecnologías, cambiando el modo de enseñanza tradicional de los docentes y estudiantes, generando una enseñanza universitaria más equitativa igualitaria y sostenible. Al respecto, es importante destacar el pensamiento de Manuel Cebrián

Las tecnologías deben usarse para cubrir las carencias de la enseñanza tradicional y ser un complemento para el aprendizaje; de modo que no se trata de suplir unos modelos por otros sino de ofrecer al alumno más posibilidades de adquirir el conocimiento. (Cebrián de la Serna, M; 2003:39).

La utilización del internet estimula nuevas estrategias de desarrollo para los procesos de enseñanza y aprendizaje, además de nuevos espacios para la comunicación virtual y nuevas fuentes de recursos para los estudiantes y docentes. La utilización de estos recursos exige al docente una planificación pedagógica y el desarrollo de competencias las cuales sean consideradas fundamentales en la sociedad y del conocimiento. De esta forma, la innovación es un enfoque básico para integrar las TIC.

Existen diferentes artículos y documentos relacionados con la educación virtual, uno de estos es *Platzi: Transformando la sociedad* de los autores Ordoñez y Velandia (2019), en el cual se hace énfasis sobre como el acceso a la educación muchas veces es muy complicado de obtener en Latinoamérica, no obstante habían problemas con la educación tradicional debido a que los estudiantes que culminaban sus estudios tenían conocimientos obsoletos estos casos se ven más en el área de tecnología, además de esto hablan de la utilización del internet como medio de enseñanza en el cual los estudiantes son responsables del tiempo que dedican a su aprendizaje.

También hablan de como en el caso de Platzi fueron sus inicios, la forma en que buscaban mejorar la pedagogía y el modelo de negocio que platearon para su plataforma.

Otro de ellos es *La Enseñanza Virtual En La Educación Superior* del autor Álvarez (2002) habla de cómo la educación tradicional está evolucionando a una educación virtual donde toma un papel muy importante en el mundo moderno, debido a las actualizaciones constantes en los diferentes campos. Por este motivo surge una demanda creciente en la cual los estudiantes deben mantenerse actualizados en sus respectivas áreas de aprendizaje, además de esto se habla sobre los beneficios que traen los cursos virtuales como lo es la interacción sincrónica y asincrónica. También se explica el cómo evaluar la enseñanza virtual, las formas de utilización del internet en la educación superior. El cómo se pude lograr transformar un curso presencial a un curso virtual, siendo una tarea compleja ya que exige que los docentes aprendan habilidades tecnológicas y diseñen sus cursos de forma diferente, se hablan sobre tres fases análisis, diseño y desarrollo en las que se explica cómo se puede transformar el curso presencial a un curso virtual.

#### **3. Especificación de requisitos de software (IEEE 830)**

#### <span id="page-16-1"></span><span id="page-16-0"></span>**3.1 Perspectiva del producto**

Aprendizaje Virtual con Webquest (AVWQ) será una aplicación web con el propósito de ser una herramienta adicional para los docentes en la labor de enseñanza utilizando la modalidad WebQuest, que incite a los alumnos en sus tareas a realizar la búsqueda de información y la utilización de los conocimientos adquiridos en los cursos.

# <span id="page-16-2"></span>**3.2 Funcionalidad del producto**

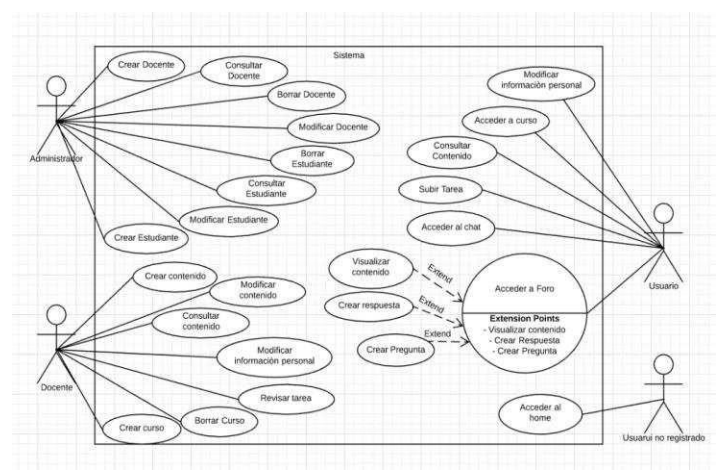

**Figura 1.** Muestra la funcionalidad del proyecto – Autoría propia (2019).

# <span id="page-17-0"></span>**3.3 Características de los usuarios**

Tabla 1

# *Características Administrador*

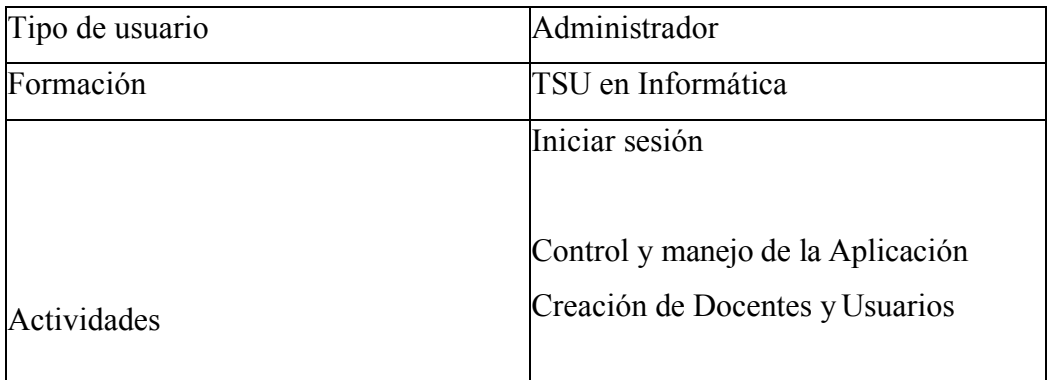

Nota: Autoría propia (2019)

# Tabla 2.

# *Características Docentes*

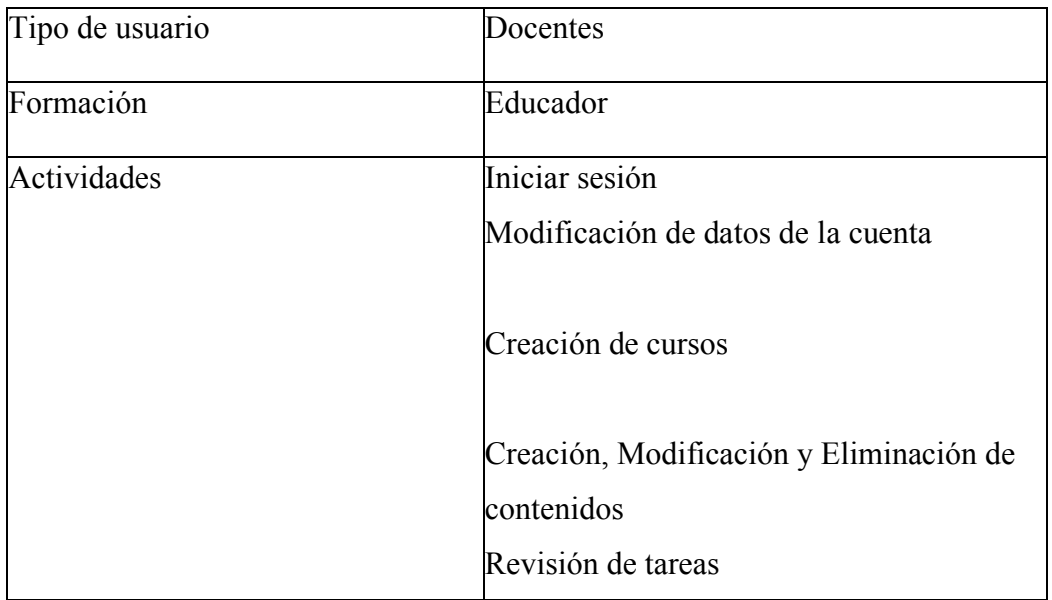

## Tabla 3.

## *Características Estudiante*

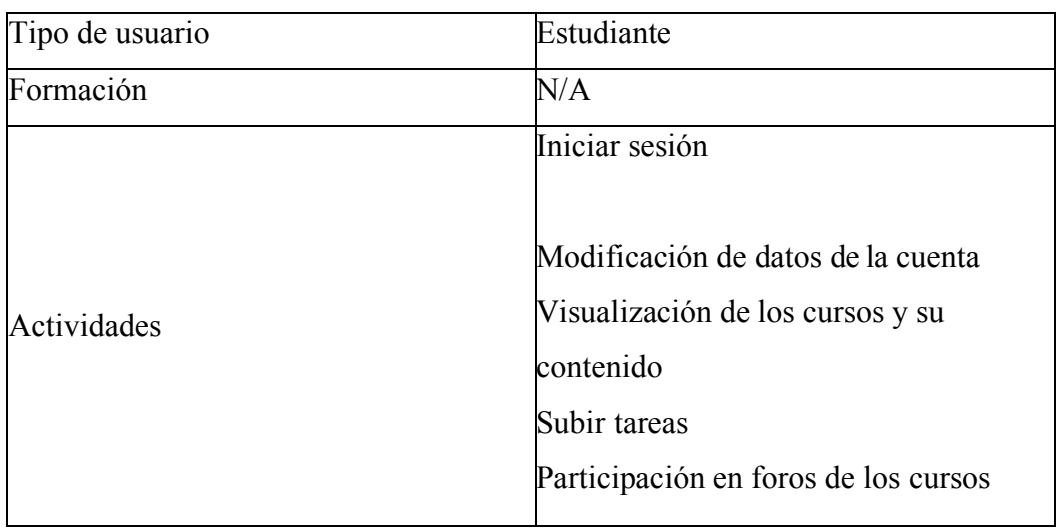

Nota: Autoría propia (2019)

Tabla 4.

*Características Usuario no Registrado*

| Tipo de usuario | Usuario No Registrado (Sin iniciar       |
|-----------------|------------------------------------------|
|                 | sesión)                                  |
| Formación       | N/A                                      |
|                 | Iniciar sesión                           |
|                 |                                          |
| Actividades     | Visualizar el contenido del inicio de la |
|                 | aplicación                               |

Nota: Autoría propia (2019)

# <span id="page-18-0"></span>**3.4 Restricciones**

- Se deberá contar con acceso a internet.
- Los servidores deberán atender a consultas concurrentes.
- No se podrá realizar cambios en los datos de usuario y docente.
- Lenguajes usados: HTML5, CSS3, JAVASCRIPT, LARAVEL, ANGULAR.
- El aplicativo se diseñará con una interfaz gráfica agradable.
- El Docente no podrá subir contenido mayor a 2MB.

#### <span id="page-19-0"></span>**3.5 Suposiciones y dependencias**

El Aplicativo no depende de los sistemas operativos para su correcto funcionamiento, ya que dependería de los navegadores como Google Chrome o Mozilla FireFox, para su correcta visualización.

### <span id="page-19-1"></span>**3.6 Requisitos específicos**

### <span id="page-19-2"></span> **3.6.1 Actores/Roles.**

Administrador

Este actor es el encargado de supervisar el manejo del sistema, además de esto es el que ingresara los registros de los docentes y brindara apoyo ante una eventualidad en el sistema.

Docente

Este actor es el encargado de generar el contenido para el sistema, también se encargará de registrar a los estudiantes, además podrá revisar y descargar las tareas realizadas.

Estudiante (Usuario Registrado)

Este actor va a ser capaz de ver el contenido normal de la página, pero además de esto será capaz de visualizar las actividades preparadas por el docente y podrá subir la actividad solucionada.

Usuario no registrado

Este actor solo podrá ser capaz de ver el contenido general de la página, para poder ver los demás contenidos será necesario que inicie sesión como estudiante.

### <span id="page-19-3"></span> **3.6.2 Requisitos funcionales.**

- El sistema contará con un formulario para el registro de los docentes.
- El sistema contará con un formulario para el registro de los estudiantes.
- El sistema deberá permitir que el docente pueda cambiar la información que se muestra.
- El sistema deberá generar un listado de los estudiantes.
- El sistema deberá tener un inicio de sesión para estudiantes y docentes.

# <span id="page-20-0"></span> **3.6.3 Diagrama de casos de uso**.

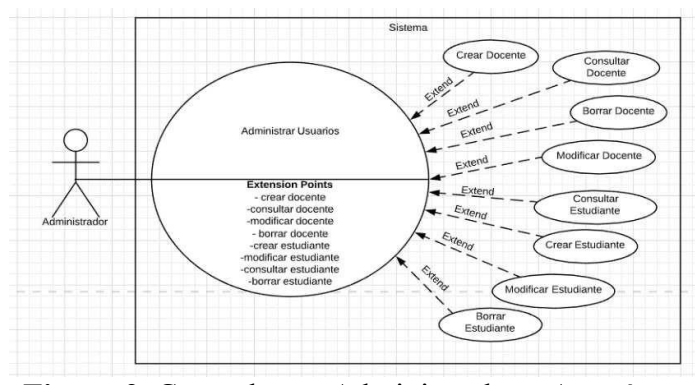

**Figura 2.** Casos de uso Administrador *–* Autoría propia (2019).

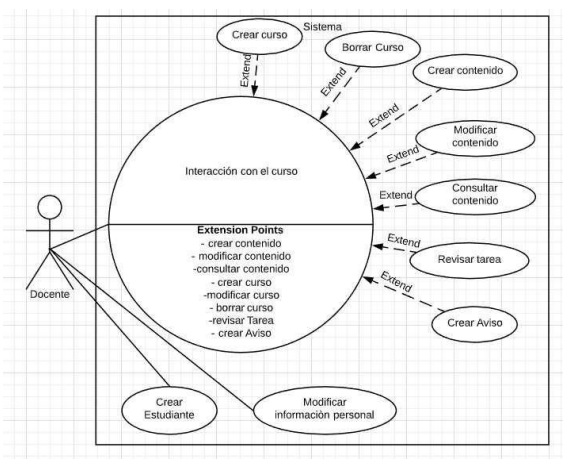

**Figura 3**. Casos de uso Docente *–* Autoría propia (2019).

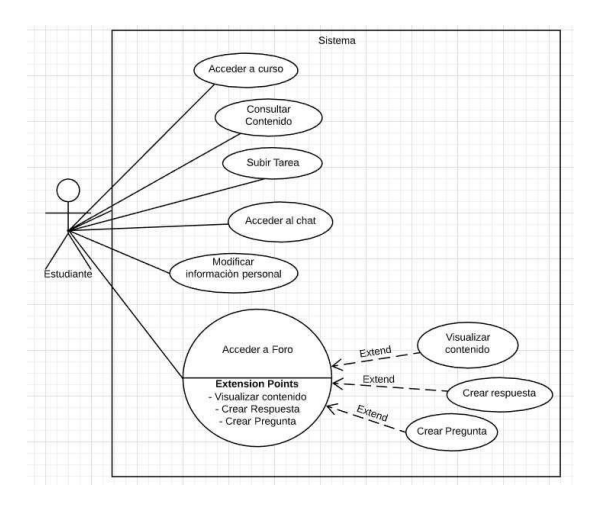

**Figura 4**. Casos de uso Estudiante *–* Autoría propia (2019).

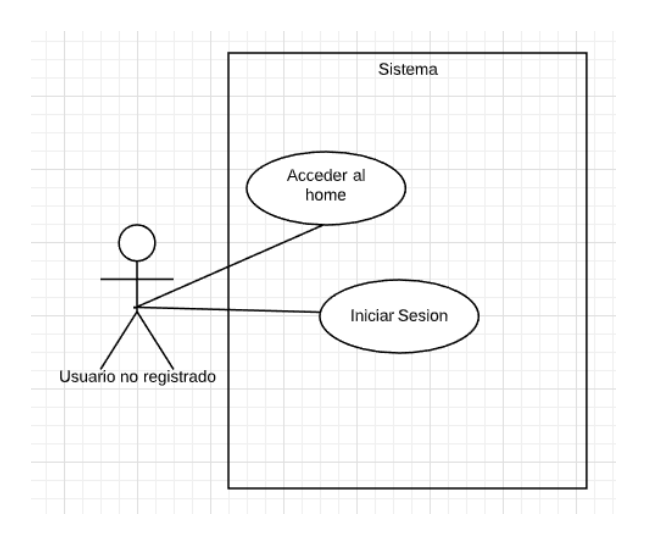

**Figura 5.** Casos de uso Usuario no registrado *–* Autoría propia (2019).

## <span id="page-22-0"></span>**3.6.4 Especificaciones de los casos de uso.**

Tabla 5.

*Casos de uso Administrador 1*.

Nombre: Ingresar al panel administrativo

Autor: Diego Guatibonza, Fernando Granados

Fecha: 04/10/2019

Descripción: El actor ingresa al panel administrativo donde puede realizar registros, modificaciones, consultas y borrado.

Actores: Administrador/Sistema

Precondición: Haber iniciado sesión como administrador

Flujo Normal:

- 1. A. El actor ingresara al panel luego de iniciar sesión satisfactoriamente
- 2. A. El sistema generara una lista de registros
- 3. A. El actor podrá elegir entre las opciones de añadir registro, modificar registro, borrar registró y consultar registro.

## Flujo Alternativo:

- 1. A. El actor no logro ingresar al panel administrativo
- 2. A. El sistema no pudo cargar la lista debido a un error en la respuesta HTTP
- 3. A. El autor se equivocó de opción

### Postcondiciones

1. De haber completado alguna opción se genera un cambio en losregistros

Tabla 6.

*Casos de uso Administrador 2.*

Nombre: Registrar Docente

Autor: Diego Guatibonza, Fernando Granados

Fecha: 04/10/2019

Descripción: El actor añadirá un nuevo docente al sistema

Actores: Administrador/Sistema

Precondición: Haber iniciado sesión como administrador, haber entrado al panel Administrador.

Flujo Normal:

- 1. A. El actor elige la opción añadir registro
- 2. A. El sistema generara una ventana para digitar los datos
- 3. A. El actor digita los datos necesarios
- 4. A. El sistema valida los datos y los guarda en la Base de Datos

### Flujo Alternativo:

- 1. A. El actor eligió una de las otras opciones
- 2. A. El sistema no pudo cargar la ventana de registro
- 3. A. El actor no digita datos
- 4. A. El sistema valida los datos y no los almacena debido a un duplicado de datos.

# Postcondiciones

1. Se genera un nuevo registro en el listado

Tabla 7.

*Casos de uso Administrador 3.*

Nombre: Modificar Docente

Autor: Diego Guatibonza, Fernando Granados

Fecha: 04/10/2019

Descripción: El actor modificara un docente

Actores: Administrador/Sistema

Precondición: Haber iniciado sesión como administrador, haber entrado al panel

Administrador.

Flujo Normal:

- 1. A. El actor elige la opción modificar registro
- 2. A. El sistema habilita los campos a modificar
- 3. A. El actor sobrescribe los datos necesarios
- 4. A. El sistema valida los datos y los guarda en la Base de Datos

Flujo Alternativo:

- 1. A. El actor no eligió la opción
- 2. A. El sistema no pudo cargar la ventana de registro
- 3. A. El actor no digita datos
- 4. A. El sistema valida los datos y no los almacena debido a un duplicado de datos

# Postcondiciones

1. Se genera un cambio en el registro seleccionado

Tabla 8.

*Casos de uso Administrador 4*.

Nombre: Borrar Docente

Autor: Diego Guatibonza, Fernando Granados

Fecha: 04/10/2019

Descripción: El actor borrara un docente

Actores: Administrador/Sistema

Precondición: Haber iniciado sesión como administrador, haber entrado al panel

administrador, el docente a borrar no debe tener creado ningún curso o haber borrado

antes el curso.

Flujo Normal:

- 1. A. El actor elige la opción borrar registro.
- 2. A. El sistema habilita los campos para identificar el registro a borrar.
- 3. A. El actor escribe los datos necesarios.
- 4. A. El sistema valida los datos y borra el registro.

## Flujo Alternativo:

- 1. A. El actor no eligió la opción
- 2. A. El sistema no pudo cargar la ventana de borrado
- 3. A. El actor no digita datos
- 4. A. El sistema valida los datos, pero no borra el registro debido a que tiene un curso creado
- 5. A. El sistema intenta validar los datos, pero no existen por lo cual no se puede borrar ese registro.

# Postcondiciones

1. Se genera un cambio en el listado de los registros

Tabla 9.

*Casos de uso Administrador 5.*

Nombre: Registrar Estudiante

Autor: Diego Guatibonza, Fernando Granados

Fecha: 04/10/2019

Descripción: El actor añadirá un nuevo estudiante al sistema

Actores: Administrador/Sistema

Precondición: Haber iniciado sesión como administrador, haber entrado al panel

Administrador.

Flujo Normal:

- 1. A. El actor elige la opción añadir registro
- 2. A. El sistema generara una ventana para digitar los datos
- 3. A. El actor digita los datos necesarios
- 4. A. El sistema valida los datos y los guarda en la Base de Datos

Flujo Alternativo:

- 1. A. El actor eligió una de las otras opciones
- 2. A. El sistema no pudo cargar la ventana de registro
- 3. A. El actor no digita datos
- 4. A. El sistema valida los datos y no los almacena debido a un duplicado de datos

### Postcondiciones

1. Se genera un nuevo registro en el listado

Tabla 10.

*Casos de uso Administrador 6.*

Nombre: Modificar Estudiante

Autor: Diego Guatibonza, Fernando Granados

Fecha: 04/10/2019

Descripción: El actor modificara un estudiante

Actores: Administrador/Sistema

Precondición: Haber iniciado sesión como administrador, entrado al panel

Administrador.

Flujo Normal:

- 1. A. El actor elige la opción modificar registro
- 2. A. El sistema habilita los campos a modificar
- 3. A. El actor sobrescribe los datos necesarios
- 4. A. El sistema valida los datos y los guarda en la Base de Datos

## Flujo Alternativo:

- 1. A. El actor no eligió la opción.
- 2. A. El sistema no pudo cargar la ventana de registro.
- 3. A. El actor no digita datos.
- 4. A. El sistema valida los datos y no los almacena debido a un duplicado de datos.

## Postcondiciones

1. Se genera un cambio en el registro seleccionado

Tabla 11.

*Casos de uso Administrador 7*.

Nombre: Borrar Estudiante

Autor: Diego Guatibonza, Fernando Granados

Fecha: 04/10/2019

Descripción: El actor borrara un estudiante

Actores: Administrador/Sistema

Precondición: Haber iniciado sesión como administrador, haber entrado al panel

administrador, el estudiante a borrar no debe tener enviado algún trabajo o se debe haber borrado el trabajo antes.

Flujo Normal:

- 1. A. El actor elige la opción borrar registro.
- 2. A. El sistema habilita los campos para identificar el registro a borrar.
- 3. A. El actor escribe los datos necesarios.
- 4. A. El sistema valida los datos y borra el registro.

## Flujo Alternativo:

- 1. A. El actor no eligió la opción
- 2. A. El sistema no pudo cargar la ventana de borrado
- 3. A. El actor no digita datos
- 4. A. El sistema valida los datos, pero no borra el registro debido a que tiene un curso creado.
- 5. A. El sistema intenta validar los datos, pero no existen por lo cual no se puede borrar ese registro.

Postcondiciones

1. Se genera un cambio en el listado de los registros

Tabla 12.

*Casos de uso Administrador 8.*

Nombre: Consultar Docente/Estudiante

Autor: Diego Guatibonza, Fernando Granados

Fecha: 04/10/2019

Descripción: El actor consultara un docente

Actores: Administrador/Sistema

Precondición: Haber iniciado sesión como administrador, haber entrado al panel

administrador, el registro a consultar debe haber sido registrado antes

Flujo Normal:

- 1. A. El actor elige la opción consultar registro
- 2. A. El sistema habilita los campos para identificar el registro a consultar
- 3. A. El actor escribe los datos necesarios
- 4. A. El sistema valida los datos y muestra un estado del registro

## Flujo Alternativo:

- 1. A. El actor no eligió la opción
- 2. A. El sistema no pudo cargar la ventana de consulta
- 3. A. El actor no digita datos
- 4. A. El sistema valida los datos, pero no se encuentra el registro deseado

### Postcondiciones

- Se muestra una notificación del registro o los registros

Tabla 13.

*Casos de uso Docente 1.*

Nombre: Registrar Estudiante

Autor: Diego Guatibonza, Fernando Granados

Fecha: 04/10/2019

Descripción: El actor añadirá un nuevo estudiante al sistema

Actores: Docente/Sistema

Precondición: Haber iniciado sesión como docente, haber entrado al panel docente

Flujo Normal:

- 1. A. El actor elige la opción añadir registro
- 2. A. El sistema generara una ventana para digitar los datos
- 3. A. El actor digita los datos necesarios
- 4. A. El sistema valida los datos y los guarda en la Base de Datos

Flujo Alternativo:

- 1. A. El actor eligió una de las otras opciones
- 2. A. El sistema no pudo cargar la ventana de registro
- 3. A. El actor no digita datos
- 4. A. El sistema valida los datos y no los almacena debido a un duplicado de datos

Postcondiciones

Se genera un nuevo registro en el listado

Tabla 14.

*Casos de uso Docente 2.*

Nombre: Modificar Información Personal

Autor: Diego Guatibonza, Fernando Granados

Fecha: 04/10/2019

Descripción: El actor modificara su información personal

Actores: Docente/Sistema

Precondición: Haber iniciado sesión como docente, haber entrado en la sección Perfil.

Flujo Normal:

- 1. A. El actor elige la opción modificar información personal.
- 2. A. El sistema habilita los campos a modificar.
- 3. A. El actor sobrescribe los datos necesarios.
- 4. A. El sistema valida los datos y los guarda en la Base de Datos.

Flujo Alternativo:

- 1. A. El actor no eligió la opción
- 2. A. El sistema no pudo cargar la ventana de registro
- 3. A. El actor no digita datos
- 4. A. El sistema valida los datos y no los almacena debido a un duplicado de datos

Postcondiciones

Se genera un cambio en el registro seleccionado

Tabla 15.

*Casos de uso Docente 3.*

Nombre: Crear Curso

Autor: Diego Guatibonza, Fernando Granados

Fecha: 04/10/2019

Descripción: El actor crea un curso

Actores: Docente/Sistema

Precondición: Haber iniciado sesión como docente, haber entrado al panel docente

Flujo Normal:

- 1. El actor elige la opción Crear curso
- 2. El sistema habilita los campos para crear curso
- 3. El actor escribe los datos necesarios
- 4. El actor selecciona una imagen para el curso
- 5. El sistema valida los datos y crea el curso

## Flujo Alternativo:

- 1. A. El actor no eligió la opción
- 2. A. El sistema no pudo cargar la ventana de crear curso
- 3. A. El actor no digita datos
- 4. A. El sistema valida los datos, pero se escribieron caracteres no válidos y no crea el curso
- 5. A. El sistema intenta validar la imagen, pero excede el tamaño máximo y no se crea el curso

# Postcondiciones

Se genera un cambio en el listado de cursos

Tabla 16.

*Casos de uso Docente 4.*

Nombre: Borrar Curso

Autor: Diego Guatibonza, Fernando Granados

Fecha: 04/10/2019

Descripción: El actor borra un curso

Actores: Docente/Sistema

Precondición: Haber iniciado sesión como docente, haber entrado al panel docente,

haber creado un curso

Flujo Normal:

- 1. A. El actor elige la opción Borrar curso
- 2. A. El sistema habilita los campos para borrar curso
- 3. A. El actor escribe los datos necesarios
- 4. A. El sistema valida los datos y borra el curso

### Flujo Alternativo:

- 1. A. El actor no eligió la opción
- 2. A. El sistema no pudo cargar la ventana de borrar curso
- 3. A. El actor no digita datos
- 4. A. El sistema valida los datos, pero se escribieron caracteres no válidos
- 4. B. El sistema intenta validar los datos, pero no existe el curso

### Postcondiciones

- Se genera un cambio en el listado de cursos

Tabla 17.

*Casos de uso Docente 5.*

Nombre: Crear Contenido

Autor: Diego Guatibonza, Fernando Granados

Fecha: 04/10/2019

Descripción: El actor crea el contenido

Actores: Docente/Sistema

Precondición: Haber iniciado sesión como docente, haber creado un curso, haber

entra a la vista docente del curso

Flujo Normal:

- 1. A. El actor entra al curso creado
- 2. A. El actor selecciona una semana
- 3. A. El actor selecciona un módulo del curso
- 4. A. El actor selecciona la opción de edición del contenido
- 5. A. El actor crea el contenido del módulo respectivo
- 6. A. El sistema guarda los cambios del contenido

## Flujo Alternativo:

- 1. A. El actor no entro al curso
- 1. B. El actor entra a otro curso
- 2. A. El actor no selecciona la semana
- 3. A. El actor no selecciona un modulo
- 4. A. El actor no selecciona la opción de edición del contenido
- 5. A. El actor no crea el contenido del modulo
- 6. A. El sistema no puede guardar elcontenido porque son muy pesadas las imágenes

Postcondiciones

- Se genera un cambio en la información del curso y se muestra la información

Tabla 18.

*Casos de uso Docente 6.*

Nombre: Modificar Contenido

Autor: Diego Guatibonza, Fernando Granados

Fecha: 04/10/2019

Descripción: El actor modifica el contenido

Actores: Docente/Sistema

Precondición: Haber iniciado sesión como docente, haber creado un curso, haber

entra a la vista docente del curso

Flujo Normal:

- 1. A. El actor entra al curso creado
- 2. A. El actor selecciona una semana
- 3. A. El actor selecciona un módulo del curso
- 4. A. El actor selecciona la opción de edición del contenido
- 5. A. El actor modifica el contenido del módulo respectivo
- 6. A. El sistema guarda los cambios del contenido

## Flujo Alternativo:

- 1. A. El actor no entro al curso
- 1. B. El actor entra a otro curso
- 2. A. El actor no selecciona la semana
- 3. A. El actor no selecciona un modulo
- 4. A. El actor no selecciona la opción de edición del contenido
- 5. A. El actor no modifica el contenido del modulo
- 6. A. El sistema no puede guardar el contenido porque son muy pesadaslas imágenes

Postcondiciones

- Se genera un cambio en la información del curso y se muestra la

información
Tabla 19.

*Casos de uso Docentes 7 – Autoría propia*

Nombre: Consultar Contenido

Autor: Diego Guatibonza, Fernando Granados

Fecha: 04/10/2019

Descripción: El actor consulta el contenido

Actores: Docente/Sistema

Precondición: Haber iniciado sesión como docente, haber creado un curso

Flujo Normal:

- 1. El actor entra al curso creado
- 2. El actor selecciona una semana
- 3. El actor selecciona un módulo del curso
- 4. El sistema cargara el contenido del curso

# Flujo Alternativo:

- 1. A. El actor no entro al curso
- 1. B. El actor entra a otro curso
- 2. A. El actor no selecciona la semana
- 3. A. El actor no selecciona un modulo
- 4. A. El sistema no carga el contenido del curso porque no tiene internet

# Postcondiciones

Se muestra la información del curso

Tabla 20.

*Casos de uso Docente 8 – Autoría propia*

Nombre: Revisar Tarea

Autor: Diego Guatibonza, Fernando Granados

Fecha: 04/10/2019

Descripción: El actor consulta las tareas

Actores: Docente/Sistema

Precondición: Haber iniciado sesión como docente, haber creado un curso, haber

entrado a la vista docente del curso

Flujo Normal:

- 1. El actor entra a la sección trabajos
- 2. El actor selecciona una semana
- 3. El sistema muestra las tareas de esa semana
- 4. El actor selecciona la tarea para descargar
- 5. El actor abre el archivo

## Flujo Alternativo:

- 1. A. El actor no entro a la sección trabajos
- 2. A. El actor no selecciona la semana
- 3. A. El sistema no muestra ninguna tarea
- 4. A. El actor no puede descargar la tarea

## Postcondiciones

Se muestran las tareas de la semana

Tabla 21.

*Casos de uso Docente 9 – Autoría propia*

Nombre: Crear Aviso

Autor: Diego Guatibonza, Fernando Granados

Fecha: 04/10/2019

Descripción: El actor crea un aviso en el curso

Actores: Docente/Sistema

Precondición: Haber iniciado sesión como docente, haber entrado al panel docente,

haber creado un curso

Flujo Normal:

- 1. El actor selecciona la opción crear avisos
- 2. El sistema muestra la ventana de crear avisos
- 3. El actor ingresa el mensaje del aviso
- 4. El actor envía el aviso
- 5. El sistema valida y guarda la información del aviso
- 6. El sistema genera el aviso en el curso especificado

## Flujo Alternativo:

- 1. A. El actor no selecciona la opción de crear avisos
- 2. A. El sistema no carga la ventana
- 3. A. El actor no ingresa ningún mensaje
- 3. B. El actor oprime cancelar aviso
- 4. A. El actor no envía el aviso
- 5. A. El sistema valida el aviso pero contiene caracteresinválidos
- 6. A. El sistema no genera el aviso por error de red

## Postcondiciones

- Se muestra el aviso en el curso

Tabla 22.

# *Casos de uso Estudiante 1 – Autoría propia*

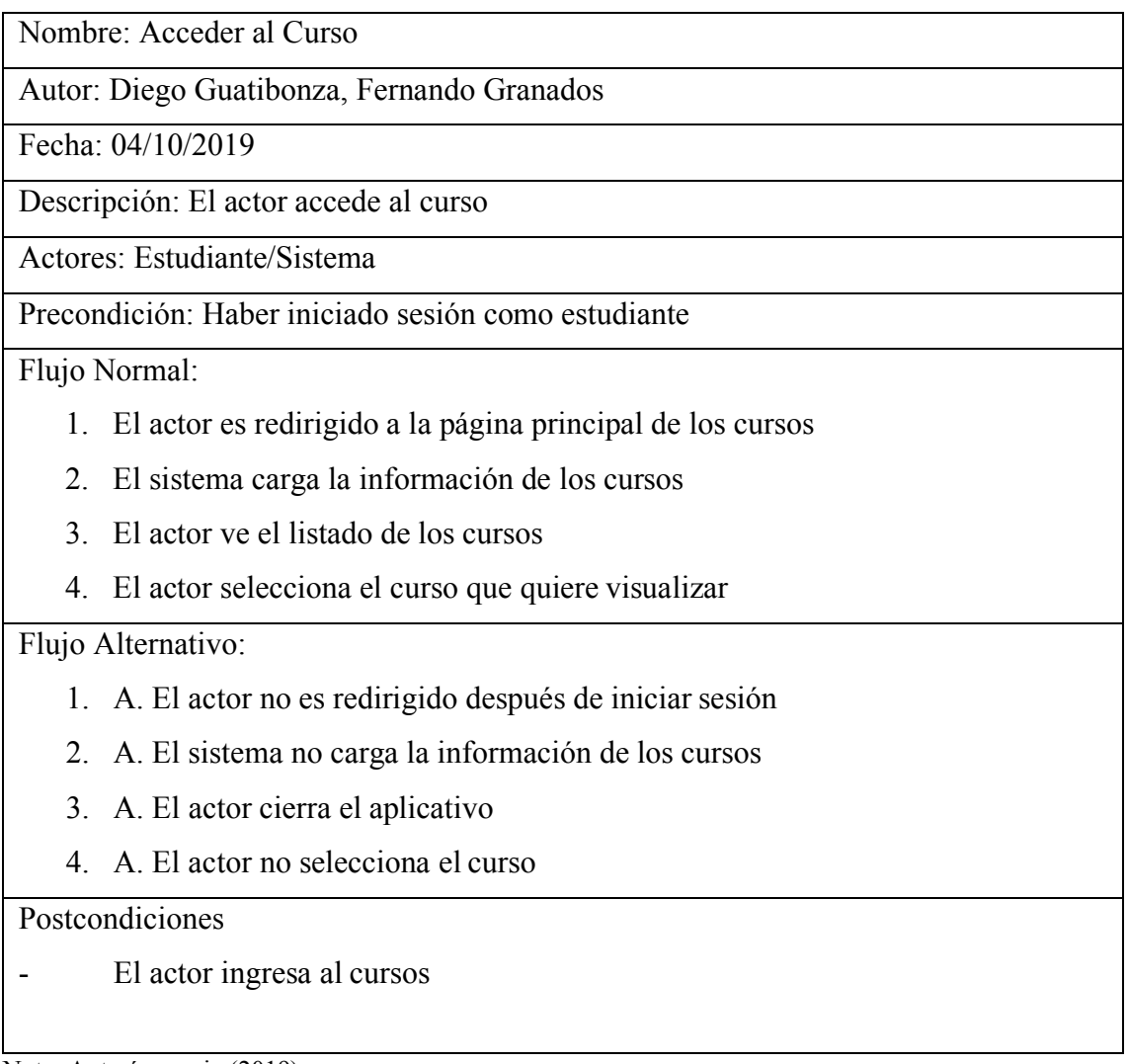

Tabla 23.

# *Casos de uso Estudiante 2 – Autoría propia*

Nombre: Consultar Contenido

Autor: Diego Guatibonza, Fernando Granados

Fecha: 04/10/2019

Descripción: El actor consulta el contenido

Actores: Estudiante/Sistema

Precondición: Haber iniciado sesión como estudiante, haber seleccionado un curso

Flujo Normal:

- 1. El actor entra al curso
- 2. El sistema carga la información del curso
- 3. El actor selecciona una semana
- 4. El actor selecciona un módulo del curso
- 5. El sistema cargara el contenido del curso

# Flujo Alternativo:

- 1. A. El actor no entro al curso
- 1. B. El actor entra a otro curso
- 2. A. El sistema no carga la información del curso
- 3. A. El actor no selecciona una semana
- 4. A. El actor no selecciona un modulo
- 5. A. El sistema no carga el contenido

# Postcondiciones

Se muestran los contenido del curso

Tabla 24.

*Casos de uso Estudiante 3 – Autoría propia*

Nombre: Subir Tarea

Autor: Diego Guatibonza, Fernando Granados

Fecha: 04/10/2019

Descripción: El actor sube las tareas

Actores: Estudiante/Sistema

Precondición: Haber iniciado sesión como estudiante, haber ingresado a un curso

Flujo Normal:

- 1. El actor entra a la sección subir trabajos
- 2. El sistema muestra una ventana para subir el trabajo
- 3. El actor selecciona el archivo a subir de la semana correspondiente
- 4. El actor envía la tarea
- 5. El sistema guarda el archivo enviado

# Flujo Alternativo:

- 1. A. El actor no entro a la sección subir trabajos
- 2. A. El sistema no muestra la ventana
- 3. A. El actor no sube ningún archivo
- 4. A. El actor no envía el archivo
- 5. A. El sistema no guarda el archivo porque es muy pesado

# Postcondiciones

- Se muestran un mensaje de que se envió el trabajo

Tabla 25.

*Casos de uso Estudiante 4 – Autoría propia*

Nombre: Modificar Información Personal

Autor: Diego Guatibonza, Fernando Granados

Fecha: 04/10/2019

Descripción: El actor modificara su información personal

Actores: Estudiante/Sistema

Precondición: Haber iniciado sesión como estudiante, haber ingresado a la sección

mi perfil

Flujo Normal:

- 1. El actor elige la opción modificar información personal
- 2. El sistema habilita los campos a modificar
- 3. El actor sobrescribe los datos necesarios
- 4. El sistema valida los datos y los guarda en la Base de Datos

Flujo Alternativo:

- 1. A. El actor no eligió la opción
- 2. A. El sistema no pudo cargar la ventana de registro
- 3. A. El actor no digita datos
- 4. A. El sistema valida los datos y no los almacena debido a un duplicado de
	- datos

# Postcondiciones

Se genera un cambio en el registro seleccionado

Tabla 26.

*Casos de uso Estudiante 5 – Autoría propia*

Nombre: Acceder a foro

Autor: Diego Guatibonza, Fernando Granados

Fecha: 04/10/2019

Descripción: El actor accede al foro

Actores: Estudiante/Sistema

Precondición: Haber iniciado sesión como estudiante, haber entrado a un curso

Flujo Normal:

- 1. El actor entra en la sección foro
- 2. El sistema carga la información del foro
- 3. El actor ve el contenido del foro

# Flujo Alternativo:

- 1. A. El actor no entra en la sección foro
- 2. A. El sistema no carga la información del foro
- 3. A. El actor no ve el contenido del foro

# Postcondiciones

- El accede al foro del curso

Tabla 27.

*Casos de uso Estudiante 6 – Autoría propia*

Nombre: Crear pregunta

Autor: Diego Guatibonza, Fernando Granados

Fecha: 04/10/2019

Descripción: El actor crea una pregunta en el foro

Actores: Estudiante/Sistema

Precondición: Haber iniciado sesión como estudiante, haber entrado a un foro

Flujo Normal:

- 1. El actor elige la opción de crear pregunta
- 2. El sistema carga la ventana de crear pregunta
- 3. El actor digita la pregunta
- 4. El actor envía la pregunta
- 5. El sistema guarda y muestra la pregunta

## Flujo Alternativo:

- 1. A. El actor no elige la opción de crear pregunta
- 2. A. El sistema no carga la ventana
- 3. A. El actor no digita la pregunta
- 4. A. El actor no envía la pregunta
- 5. A. El sistema no guarda la pregunta por un error de red

## Postcondiciones

- Se carga la pregunta y es mostrada en el foro

Tabla 28.

## *Casos de uso Estudiante 7 – Autoría propia*

Nombre: Crear respuesta

Autor: Diego Guatibonza, Fernando Granados

Fecha: 04/10/2019

Descripción: El actor crea una respuesta en el foro

Actores: Estudiante/Sistema

Precondición: Haber iniciado sesión como estudiante, haber entrado a un foro

Flujo Normal:

- 1. El actor elige la opción de crear respuesta
- 2. El sistema carga la ventana de crear respuesta
- 3. El actor digita la respuesta
- 4. El actor envía la respuesta
- 5. El sistema guarda y muestra la respuesta

## Flujo Alternativo:

- 1. A. El actor no elige la opción de crear repuesta
- 2. A. El sistema no carga la ventana
- 3. A. El actor no digita la respuesta
- 4. A. El actor no envía la respuesta
- 5. A. El sistema no guarda la respuesta por un error de red

#### Postcondiciones

Se carga la respuesta y es mostrada en el foro

Tabla 29.

*Casos de uso Estudiante 8 – Autoría propia*

| Nombre: Acceder al chat                                                                     |
|---------------------------------------------------------------------------------------------|
| Autor: Diego Guatibonza, Fernando Granados                                                  |
| Fecha: 04/10/2019                                                                           |
| Descripción: El actor accede al chat                                                        |
| Actores: Estudiante/Sistema                                                                 |
| Precondición: Haber iniciado sesión como estudiante                                         |
| Flujo Normal:                                                                               |
| 1. El actor elige la sección chat                                                           |
| 2. El sistema carga el chat                                                                 |
| Flujo Alternativo:                                                                          |
| 1. A. El actor no elige la sección chat                                                     |
| A. El sistema no carga el chat<br>2.                                                        |
| B. El sistema no carga lo mensajes<br>2.                                                    |
| Postcondiciones                                                                             |
| Se puede comunicar con el docente y los demás estudiantes<br>$Mofo$ , Autoría propia (2010) |

Tabla 30.

*Casos de uso No registrado 1 – Autoría propia*

| Nombre: Acceder al Home                                 |
|---------------------------------------------------------|
| Autor: Diego Guatibonza, Fernando Granados              |
| Fecha: 04/10/2019                                       |
| Descripción: El actor visualiza el home                 |
| Actores: Usuario no registrado/Sistema                  |
| Precondición: Entrar al aplicativo                      |
| Flujo Normal:                                           |
| El actor visualiza el home<br>1                         |
| El sistema carga la información general<br>2.           |
| El actor ve la información general del aplicativo<br>3. |
| El actor tiene la opción de iniciar sesión<br>4.        |
| Flujo Alternativo:                                      |
| 1. A. El actor no tiene internet                        |
| A. El sistema no carga la información<br>2.             |
| A. El actor se va del home<br>$\mathcal{E}$             |
| 4. A. El actor no tiene un usuario                      |
|                                                         |
| Postcondiciones                                         |
| El usuario inicia sesión                                |
| $\text{Noto:}$ Autoría propia (2010)                    |

Tabla 31.

*Casos de uso No registrado 2 – Autoría propia*

| Nombre: Iniciar Sesión                                                   |
|--------------------------------------------------------------------------|
| Autor: Diego Guatibonza, Fernando Granados                               |
| Fecha: 04/10/2019                                                        |
| Descripción: El actor inicia sesión                                      |
| Actores: Usuario no registrado/Sistema                                   |
| Precondición: Entrar al aplicativo                                       |
| Flujo Normal:                                                            |
| El actor elige la opción iniciar sesión<br>1.                            |
| El sistema muestra la ventana de iniciar sesión<br>$2^{\circ}$           |
| El actor ingresa las credenciales<br>3.                                  |
| El sistema valida la información<br>4                                    |
| 5.<br>El sistema redirige al usuario a las vista principal de los cursos |
| Flujo Alternativo:                                                       |
| 1. A. El actor no elige iniciar sesión                                   |
| A. El sistema no carga la ventana<br>2.                                  |
| A. El actor no ingresa las credenciales<br>3.                            |
| B. El actor digita mal las credenciales<br>3.                            |
| A. El sistema intenta validar, pero las credenciales no existen<br>4.    |
| 5.<br>A. El sistema no redirige al usuario                               |
| Postcondiciones                                                          |
| El actor puede visualizar los cursos                                     |
| Nota: Autoría propia (2019)                                              |

#### **3.7 Requisitos de rendimiento**

- El sistema contará con una interfaz sencilla y amigable.
- El sistema necesitará de una conexión a internet para su visualización.
- El sistema guardará de forma segura la información ingresada.
- El sistema estará basado en un patrón de arquitectura (MVC).
- El sistema deberá cargar en menos de 10 segundos.
- El sistema cargará las peticiones dependiendo de la velocidad de red
- El sistema garantizará que no se generara un filtrado de información.
- El sistema no deberá recargar la página al cambiar de contenido.

## **3.8 Restricciones de diseño**

Las restricciones de diseño que se deben cumplir en el desarrollo de la aplicación son:

- Implementación de la programación orientada a objetos
- La información de las peticiones está sujeta a cambios dependiendo de la conexión de internet
- Se debe implementar el modelo de las Webquest

## **3.9 Atributos del software del sistema**

 Los mecanismos de seguridad comienzan desde la implementación de un login, el cual guarda la información de los diferentes perfiles de usuarios, con la ayuda de los perfiles se realizan validaciones para permitir el acceso a distintas secciones y funciones del aplicativo. Para mantener la seguridad de los usuarios la contraseña estará encriptada cuando se guarde en la base de datos y los usuarios tienen la posibilidad de cambiar su contraseña.

 En cuanto a fiabilidad el sistema deberá contar con una interfaz sencilla y amigable, la interfaz tendrá en cuenta el modelo Webquest. Sobre la portabilidad el aplicativo puede ser utilizado en cualquier plataforma que tenga acceso a internet.

Requisitos no funcionales de calidad:

- La información manejada está protegida de accesos no autorizados.
- El sistema maneja la información de forma cautelosa.
- El sistema permite el acceso a la información de manera correcta a los usuarios autorizados.
- El aplicativo esta optimizado para cargar en menos de 10 segundos, según él la conexión de internet puede variar.
- El aplicativo puede ser utilizado en las plataformas Linux, Windows y Mac.
- El aplicativo puede ser utilizado en máquinas de 32bits o 64bits.
- En caso de un fallo del sistema basta con recargarla página.

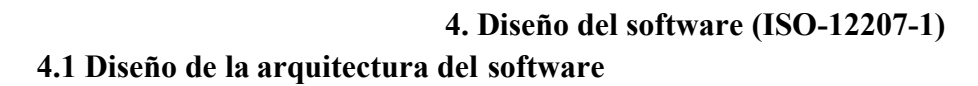

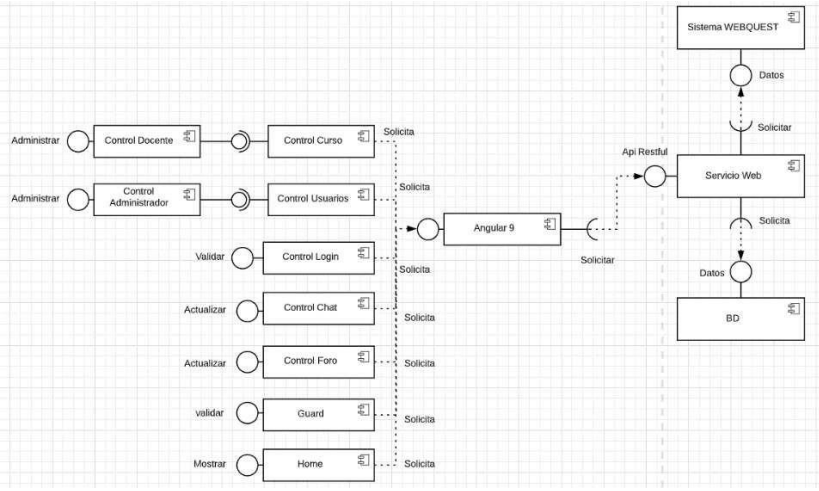

**Figura 6.** Diagrama de Componentes – Autoría propia (2019).

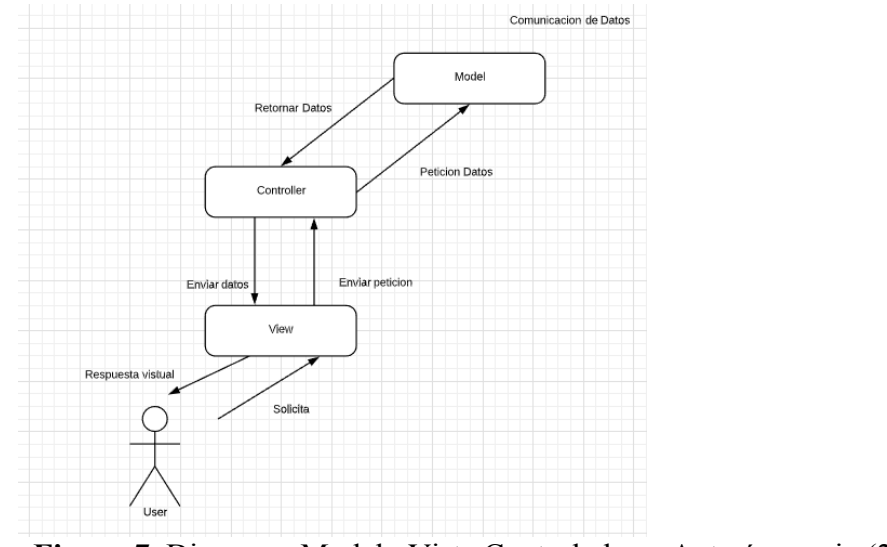

**Figura 7.** Diagrama Modelo Vista Controlador – Autoría propia (2019).

# **4.2 Diseño detallado del software**

# **4.2.1 Diagrama de clases.**

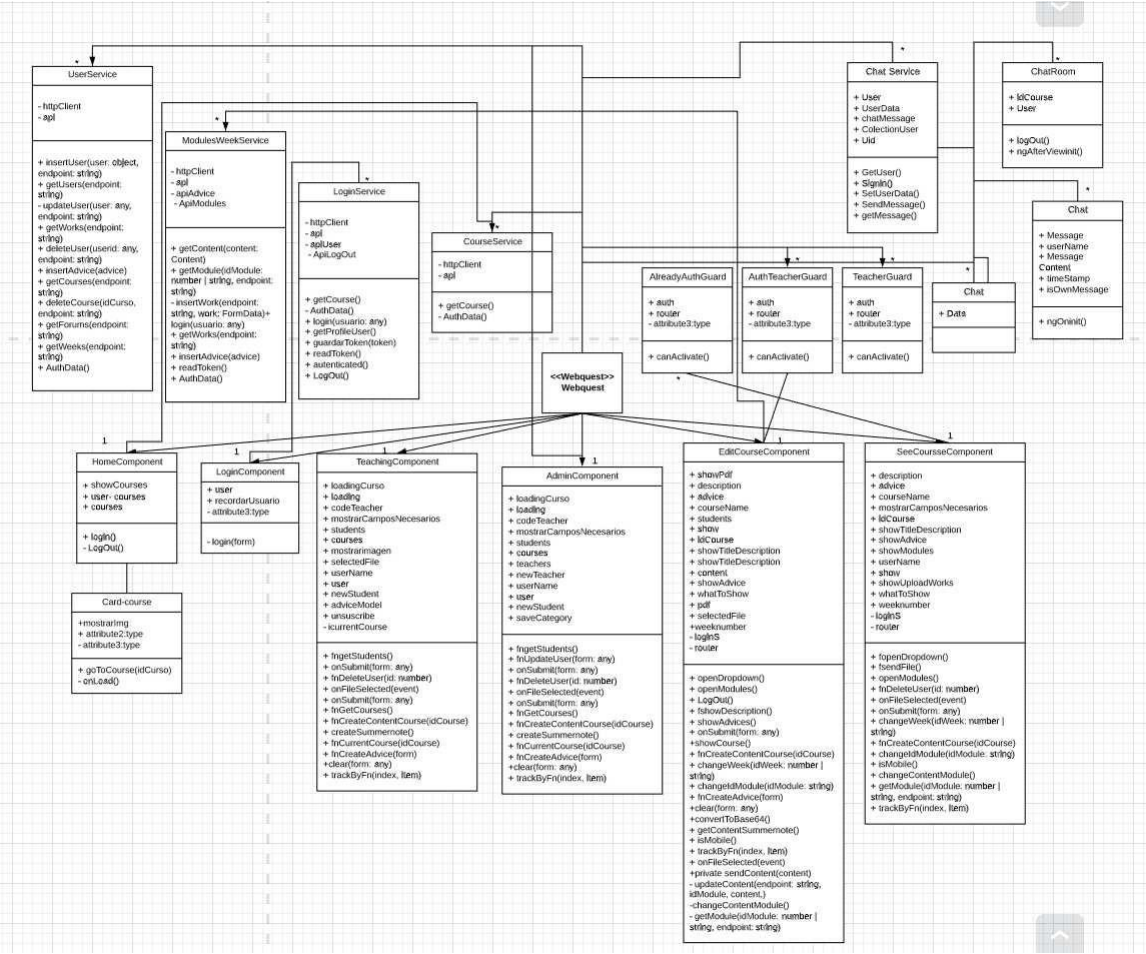

**Figura 8.** Diagrama de clases – Autoría propia (2019).

## **4.2.2 Diagrama de paquetes.**

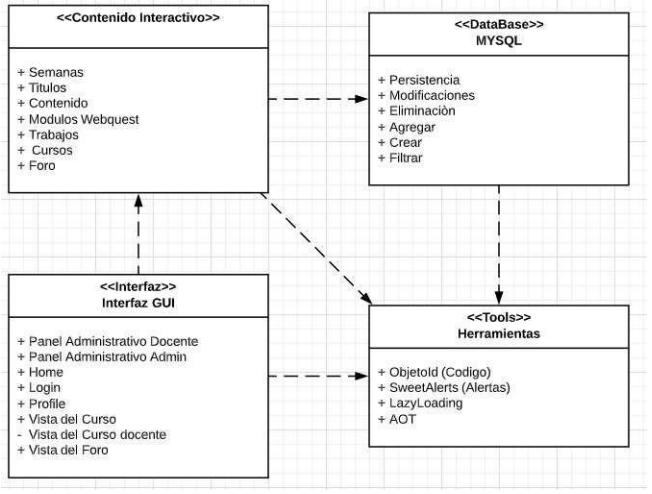

**Figura 9.** Diagrama de Paquetes – Autoría propia (2019).

# **4.2.3 Diagramas de despliegue.**

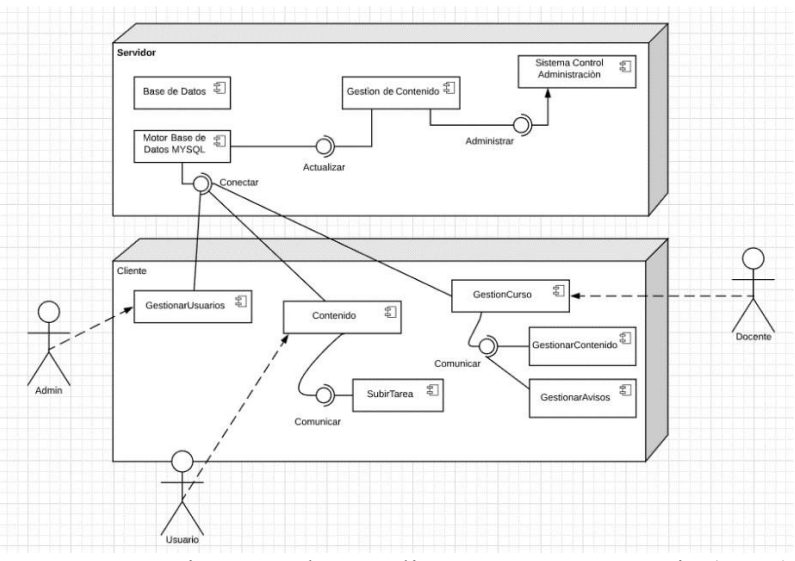

**Figura 10.** Diagrama de Despliegue – Autoría propia (2019).

# **4.3 Diseño de la interfaz**

 **4.3.1 Interfaz gráfica de usuario.**

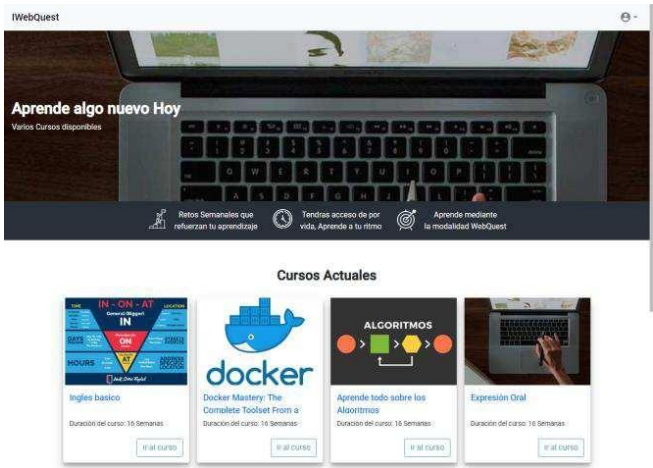

**Figura 11.** Interfaz Gráfica Usuarios 1 – Autoría propia (2019).

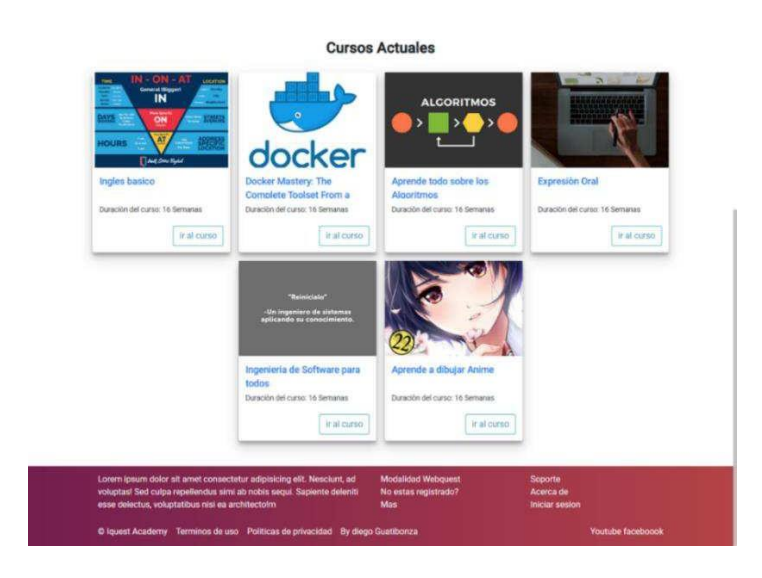

**Figura 12.** Interfaz Gráfica Usuarios 2 – Autoría propia (2019).

## **4.3.2 Interfaces de entrada.**

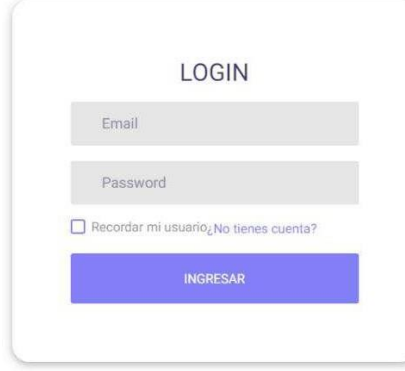

**Figura 13.** Interfaz Entrada 1 – Autoría propia (2019).

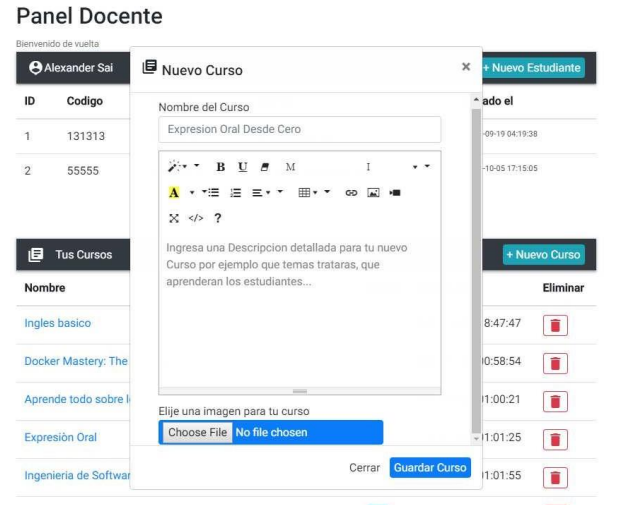

**Figura 14.** Interfaz Entrada 1 – Autoría propia (2019).

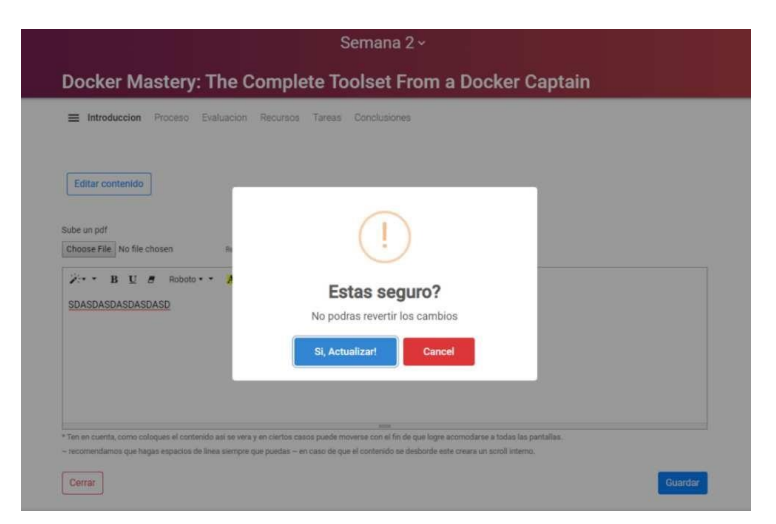

**Figura 15.** Interfaz Entrada 1 – Autoría propia (2019).

#### **4.3.3 Interfaz de salida.**

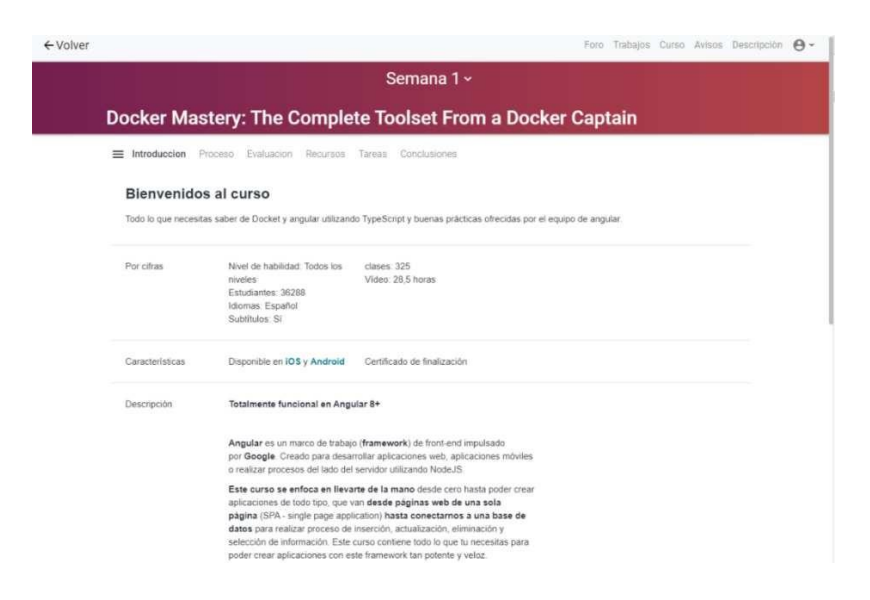

## **Figura 16.** Interfaz Salida 1 – Autoría propia (2019).

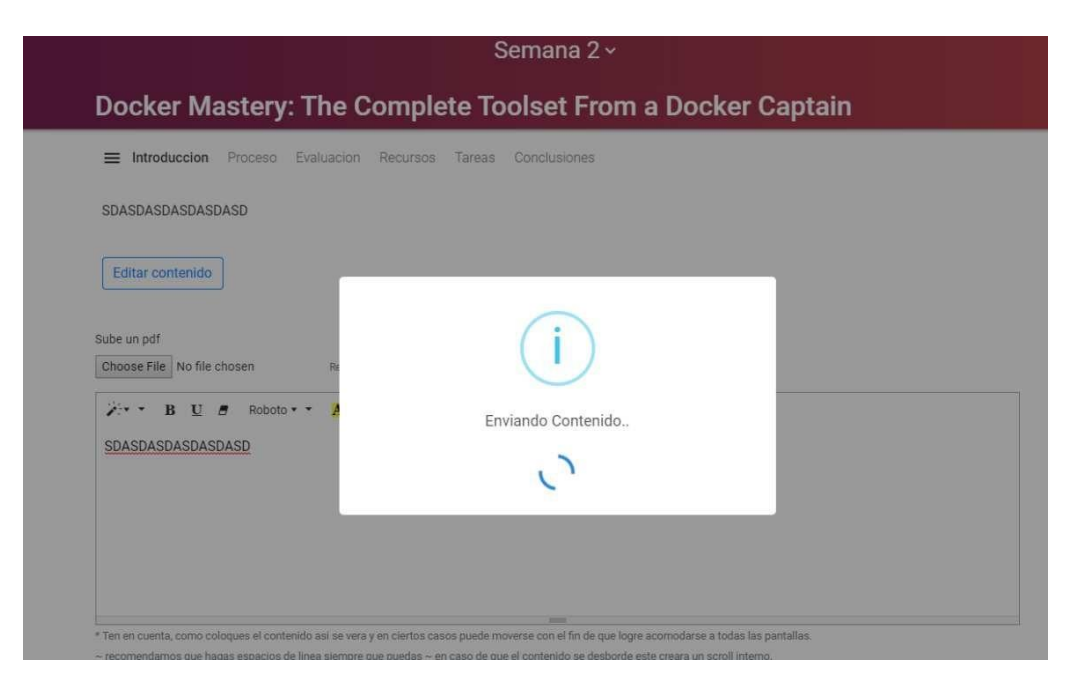

**Figura 17.** Interfaz Salida 2 – Autoría propia (2019).

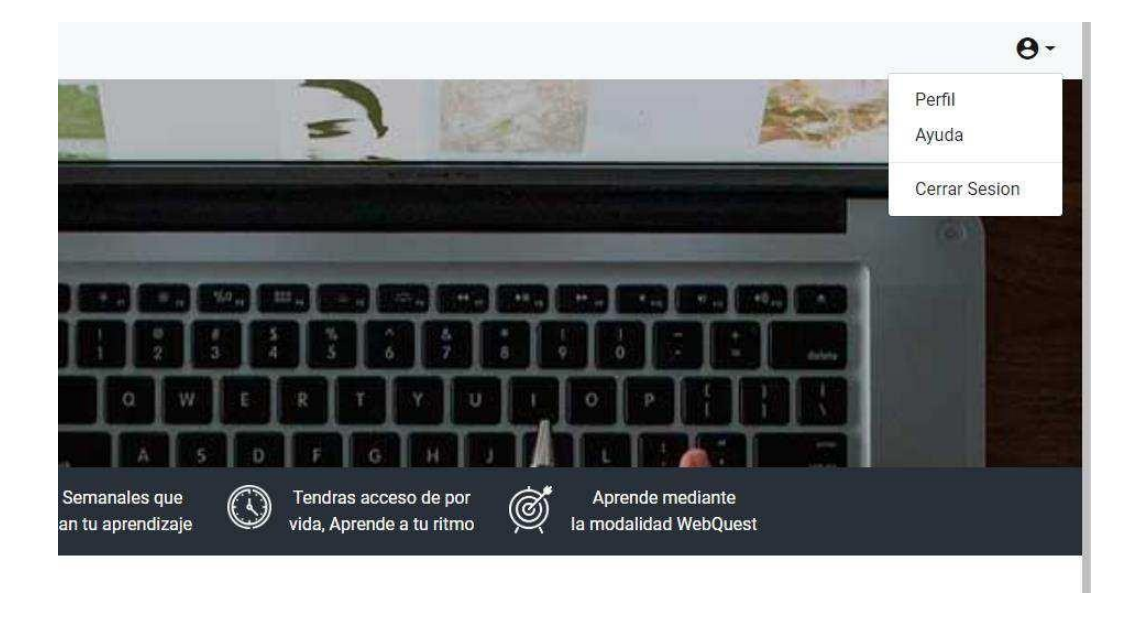

**Figura 18.** Interfaz Salida 3 – Autoría propia (2019).

#### **5. Implementación**

#### **5.1 Plataformas de desarrollo**

 Las plataformas de desarrollo utilizadas en el proyecto para el Front-end fueron HTML 5, CSS 3, JavaScript y Angular. Además de estas, se dio utilización de otras herramientas para el Backend las cuales son PHP utilizando el FrameWork de Laravel para la creación del modelo vista controlador y MySQL para la creación de la base de datos.

#### **5.2 Base de datos**

 En la base de datos creada para el proyecto como primera instancia realiza un análisis para identificar los campos y la estructura necesaria, ya conociendo esta información el siguiente paso fue normalizar la base de datos para no tener redundancia de información además de esto utilizando la función Authentication para la validación de las credenciales de los usuarios por medio de un Login, se crean más campos propios de dicha función los cuales la hacen funcionar. También se crean los módulos que son utilizados en las Webquest los cuales tendrán un contenido diferente dependiendo de la semana en la que se encuentre del curso, se crean campos para hacer la validación de la información de los contenidos para cada semana de los diferentes cursos. Aparte de esto también se crean nuevos campos para guardar la información necesaria para las secciones de avisos, foros y chat. La base de datos utiliza procedimientos almacenados para la visualización de información y triggers para la creación de tablas o para borrarlas.

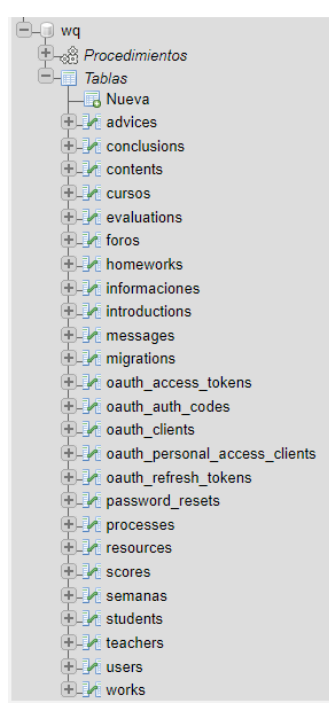

**Figura 19.** Base de datos *–* Autoría propia (2019).

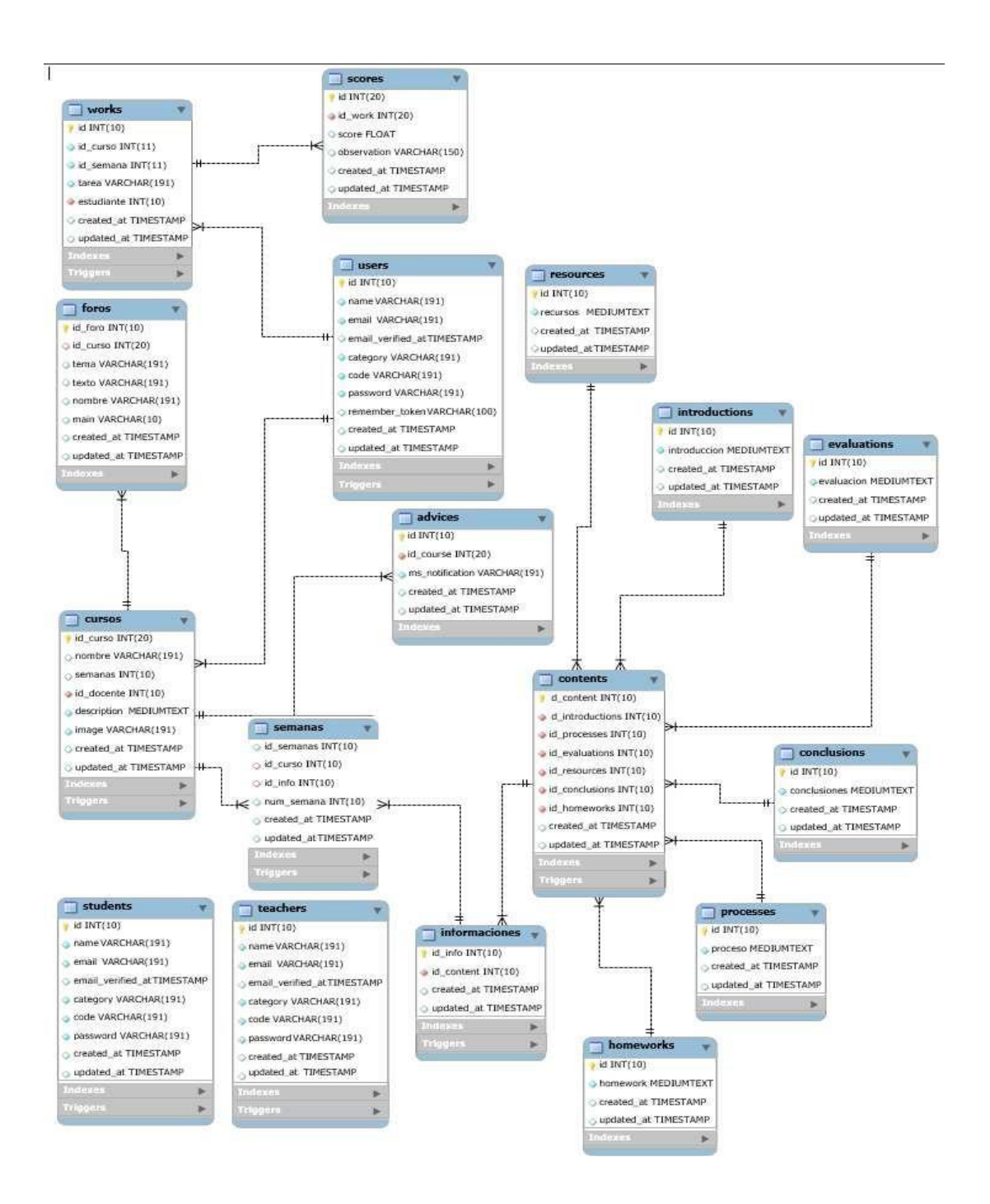

**Figura 20.** Modelo E-R – Autoría propia (2019).

#### **5.3 Infraestructura de hardware y redes**

 Los sistemas en los que se podrá correr o acceder al aplicativo son Windows, Mac, Android, IOS. El mínimo de memoria RAM necesario es de 2,00 GB.

El procesador mínimo necesario es Intel(R) Core (TM) i3 CPU  $@$ , 1.70GHz.

Preferiblemente para su correcto funcionamiento se deberá utilizar como browser Mozilla Firefox o Google Chrome.

 Se debe contar con un ancho de banda mínimo de 5mb para su correcto funcionamiento. Servidores Vps debido a la facilidad de uso y el soporte que presentan, generalmente vienen optimizados y con la última tecnología en cuanto a hardware la aplicación funcionara de forma perfecta con las siguientes características:

- Ram 1GB Almacenamiento
- 20Gb de Almacenamiento preferiblemente Almacenamiento SSD.
- 1vCPU Cantidad de potencia.
- Ancho de banda: 1000Gb.
- Aumento de velocidad 1X.
- Certificación SSL para encriptar los datos en la capa de transporte asegurándose de que no se vean comprometidos.
- Sistema operativo CentOS, Ubuntu, Fedora, Debian o Suse.
- Red de 100mb/s

#### **6. Pruebas de software**

#### **6.1 Pruebas del software**

 Se realizó una encuesta a estudiantes de la Universitaria Agustiniana durante la cual se evaluaron los requerimientos no funcionales del aplicativo. Lo anterior, a partir de pruebas de usuarios que permitieron establecer errores o fallos que no habían sido identificados, generando así una retroalimentación a la plataforma.

 Uno de los fallos que se pudo detectar, fue al momento de abrir un enlace, dado que se abría en la misma pestaña del aplicativo en vez de generar una nueva pestaña. También se encontraron algunos fallos al momento de validar la información que se enviaba, ya que el aplicativo permitía el uso de espacios en blanco. Además de esto, se identificó un error al momento de la creación de un curso, en donde el campo de la imagen aceptaba cualquier tipo de archivo.

#### **6.2 Pruebas de usabilidad**

 Algunos de los estudiantes de la Universitaria Agustiniana realizaron pruebas de usabilidad en la aplicación para determinar los aspectos que pueden llegar a mejorarse en el manejo de la aplicación y la experiencia del usuario frente a la misma.

 Para el 90% de los estudiantes que realizaron estas pruebas, la aplicación cuenta con una interfaz sencilla y amigable, aunque el 10% tuvieron problemas al momento de querer cambiar la semana del curso y volver al listado de todos los cursos.

Sumado a lo anterior, el 60% de los encuestados coincidieron que la imagen que se encuentra en el inicio de la aplicación es muy grande y opaca parte del contenido. El 10% de los encuestados tuvo dificultad intentando encontrar las secciones del foro y el chat. El 90% no tuvo dificultad en

moverse entre el contenido de los cursos pero les pareció que se puede mejorar el menú de cambiar semanas.

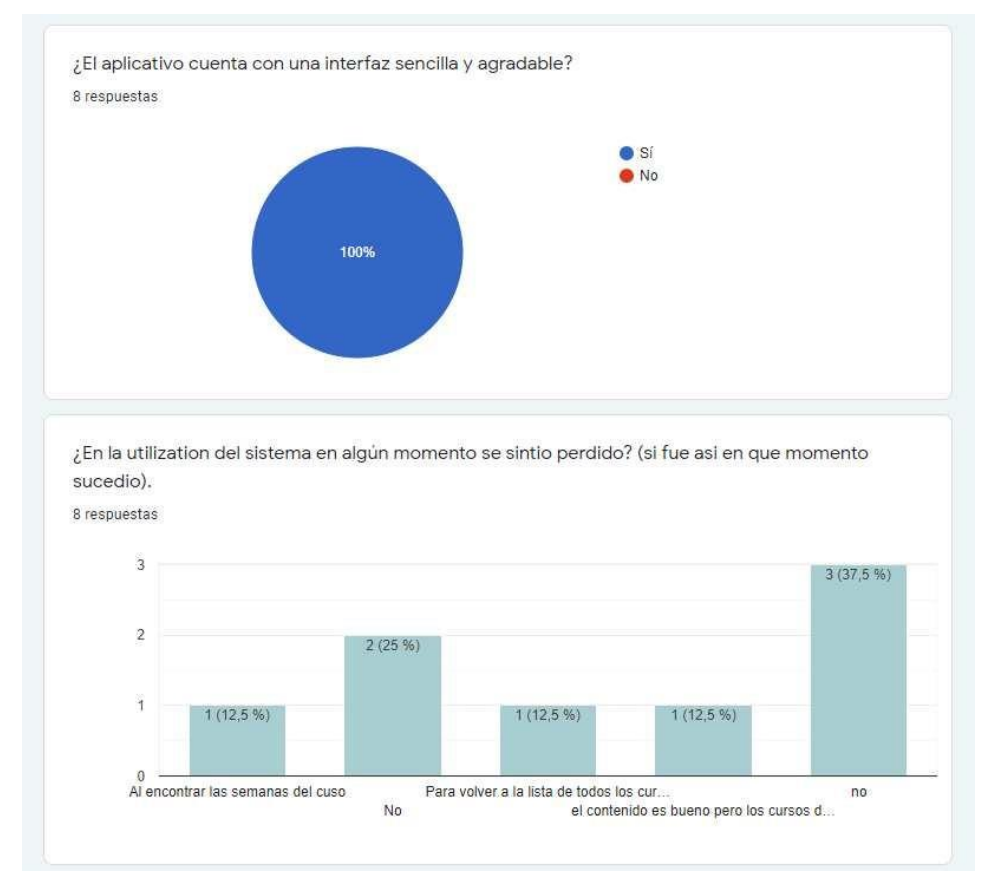

# **7.1 Encuestas pruebas usabilidad**

**Figura 21.** Encuesta Usabilidad – Autoría propia (2019).

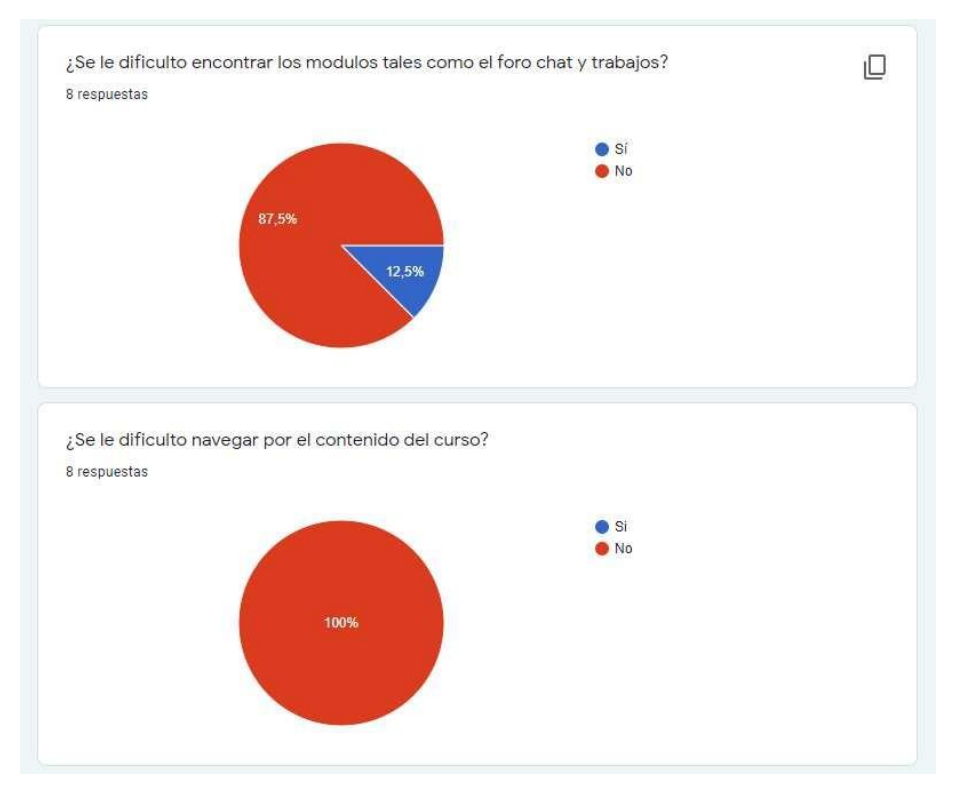

**Figura 22.** Encuesta Usabilidad – Autoría propia (2019).

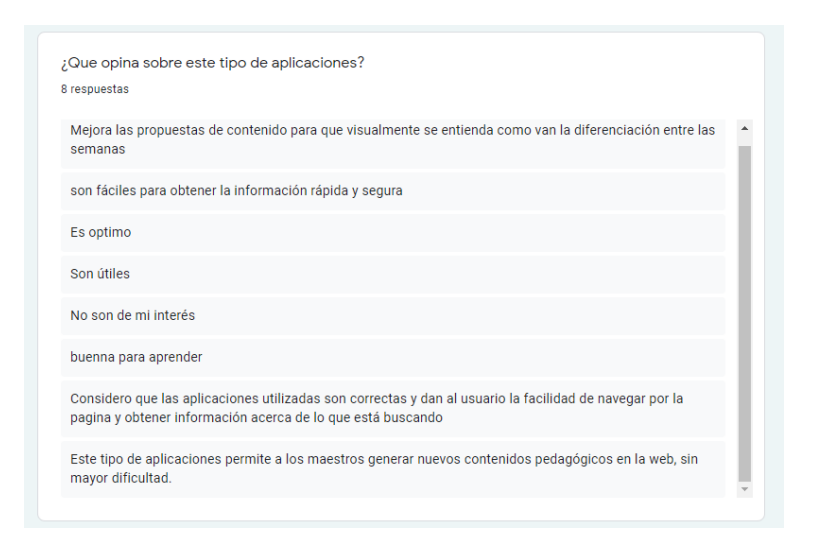

**Figura 23.** Encuesta Usabilidad – Autoría propia (2019).

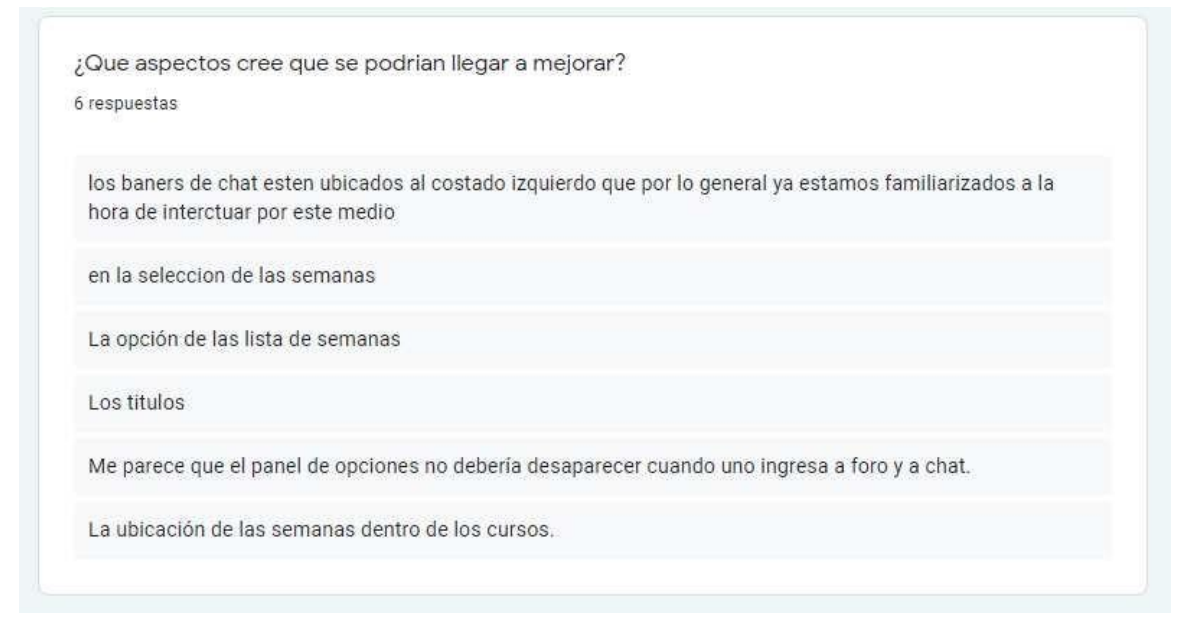

**Figura 24.** Encuesta Usabilidad – Autoría propia (2019).

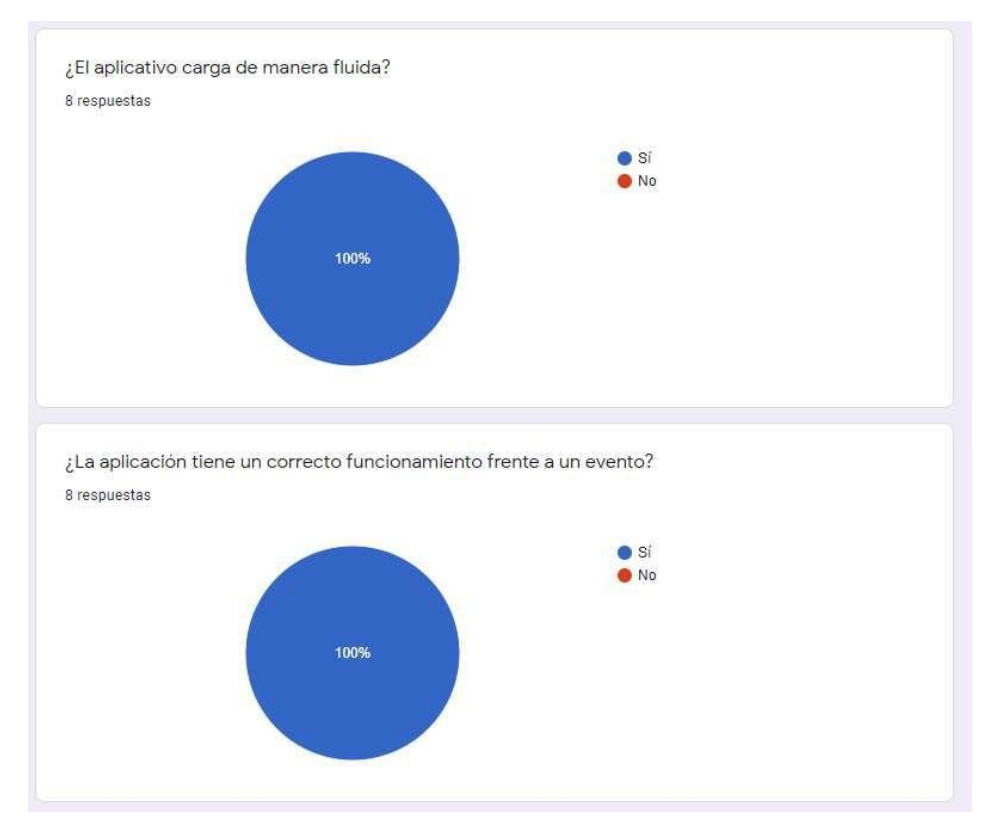

## **7.2 Encuestas pruebas software**

**Figura 25.** Encuesta Software – Autoría propia (2019).

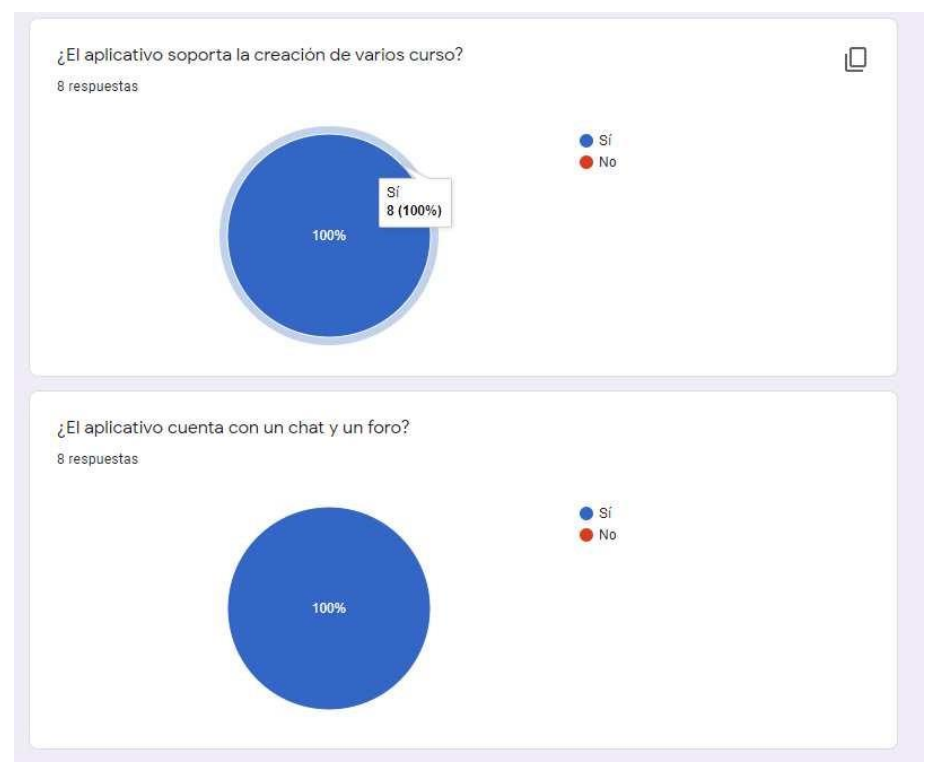

**Figura 26.** Encuesta Software – Autoría propia (2019).

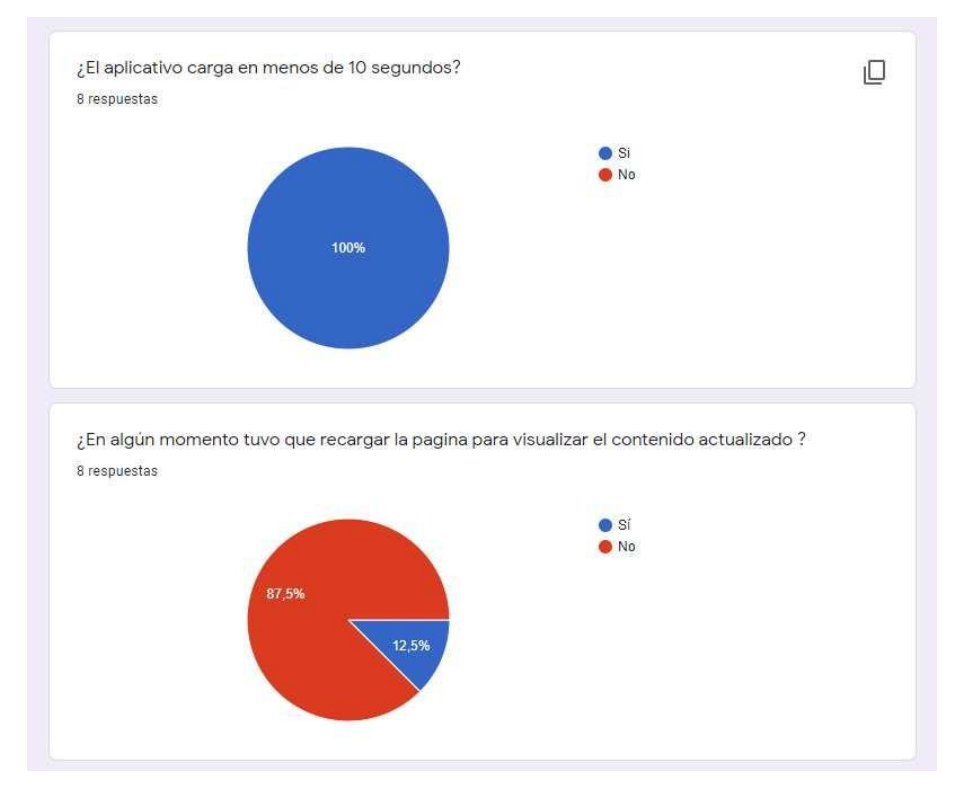

**Figura 27.** Encuesta Software – Autoría propia (2019).

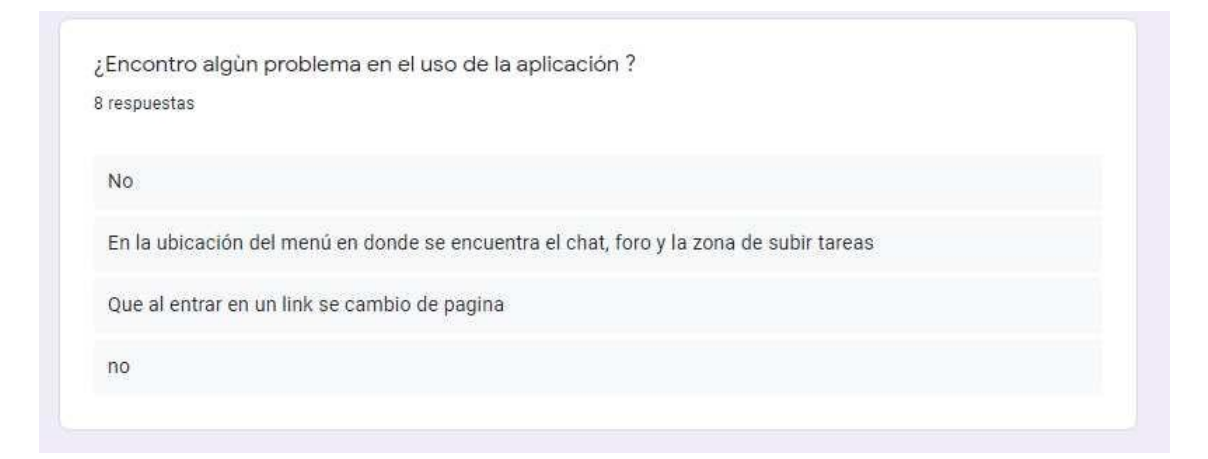

**Figura 28**. Encuesta Software – Autoría propia (2019).

#### **Actas**

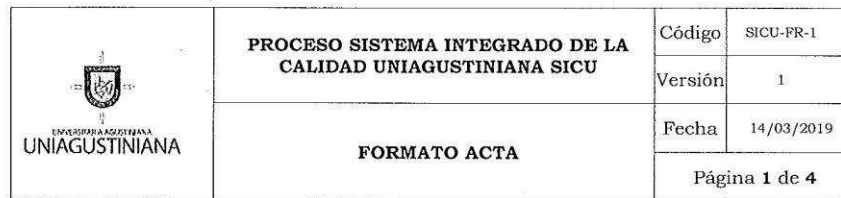

#### TIPO DE REUNIÓN

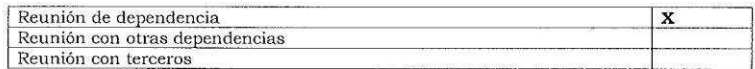

#### INFORMACIÓN DEL ACTA

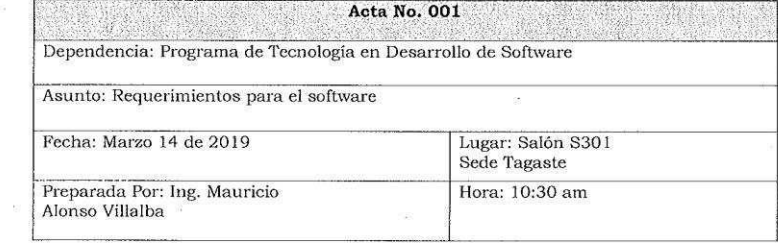

#### **ASISTENTES**

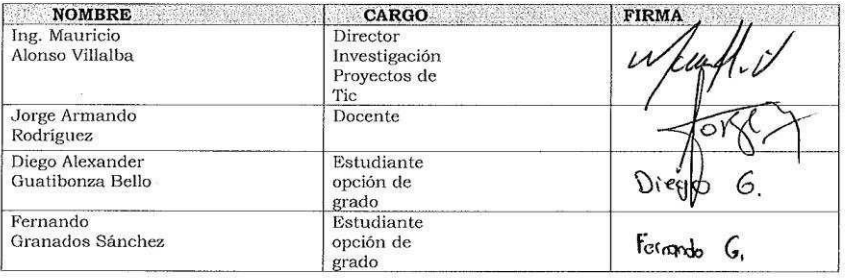

#### ORDEN DEL DÍA

 $\alpha$ 

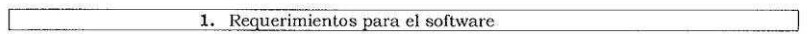

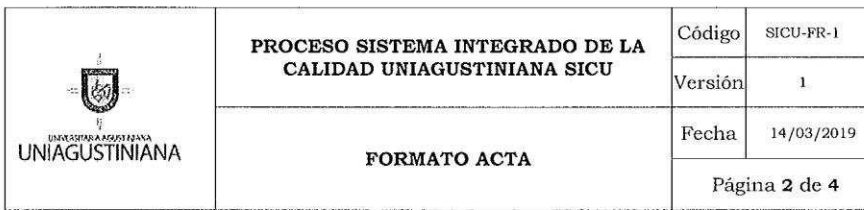

#### DESARROLLO DE LA REUNIÓN  $\overline{\mathcal{M}}$

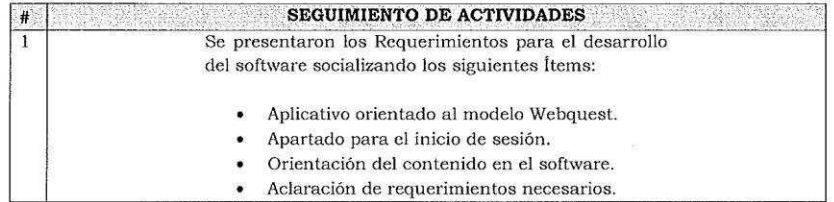

#### **COMPROMISOS**  $\sim$  1  $\sim$   $\sim$

Α

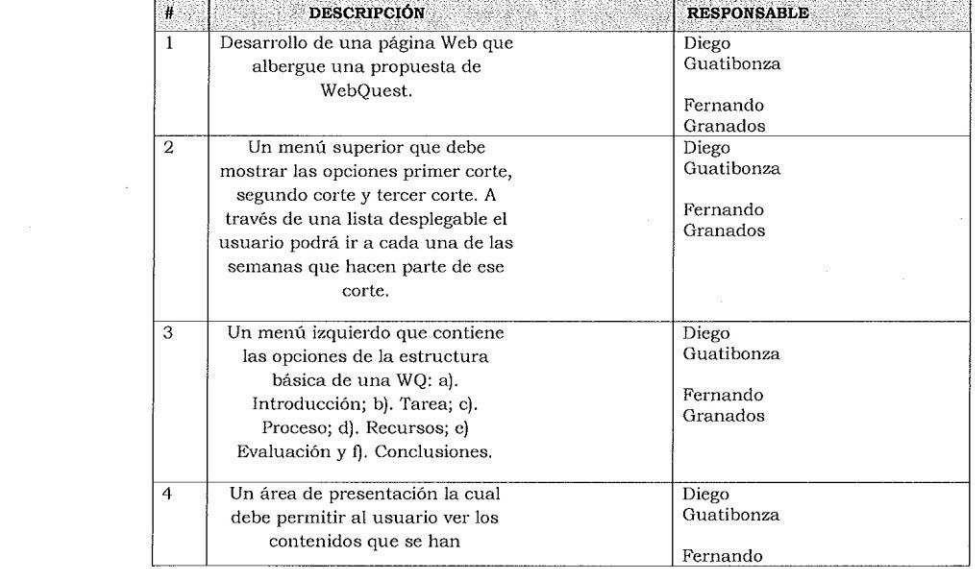

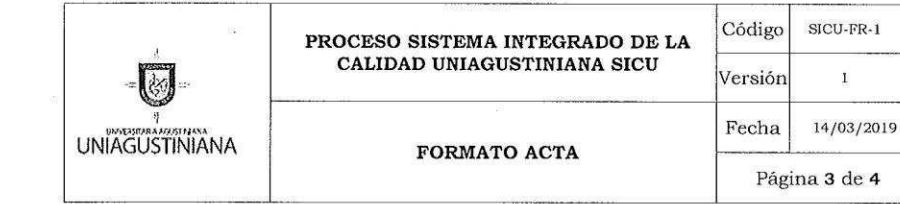

 $\bar{z}$ 

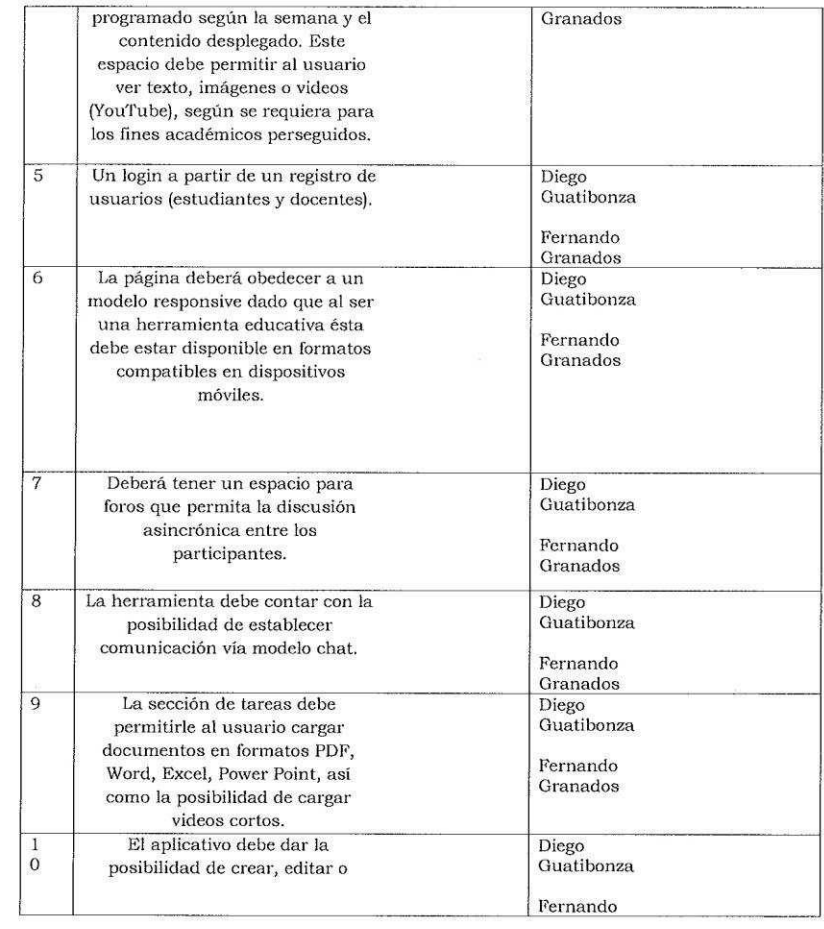

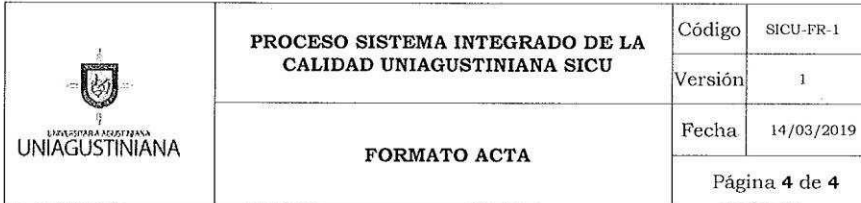

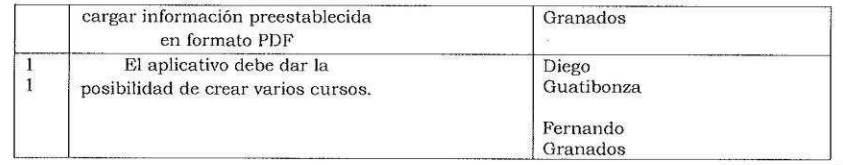

CONCLUSIONES<br>
Los estudiantes se comprometen a desarrollar cada uno de los<br>
componentes que se incluyen en la presente propuesta, según los<br>
requerimientos del docente.  $\frac{\#}{1}$ 

 $\bar{\Xi}$ 

 $\frac{10}{10}$ 

 $\widetilde{\mathcal{X}}$ 

 $\infty$ 

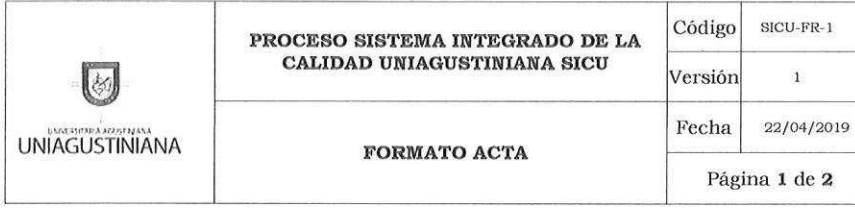

#### TIPO DE REUNIÓN

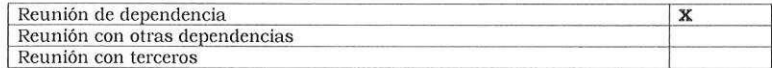

#### INFORMACIÓN DEL ACTA

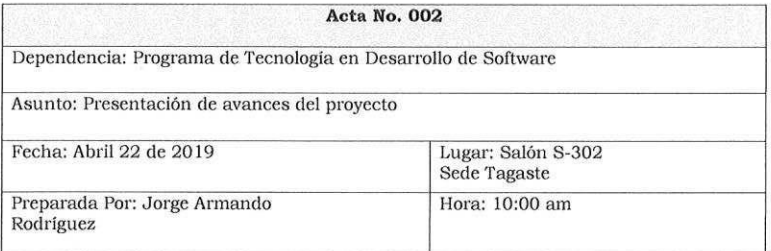

#### **ASISTENTES**

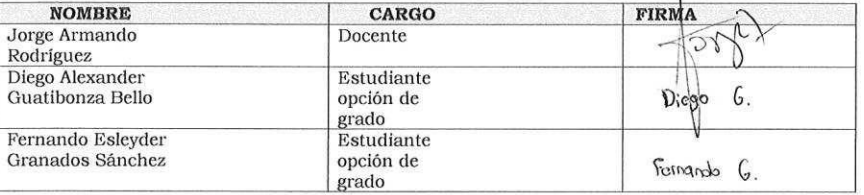

#### ORDEN DEL DÍA

1. Presentación y Socialización de los avances del proyecto

#### DESARROLLO DE LA REUNIÓN
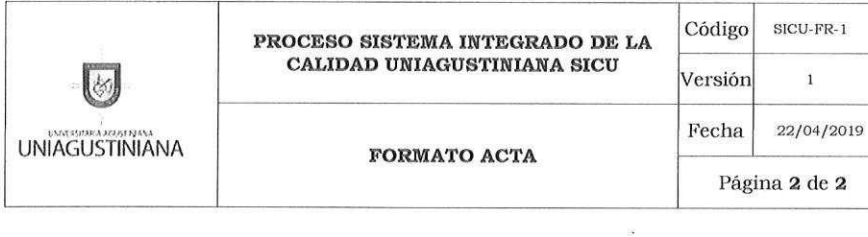

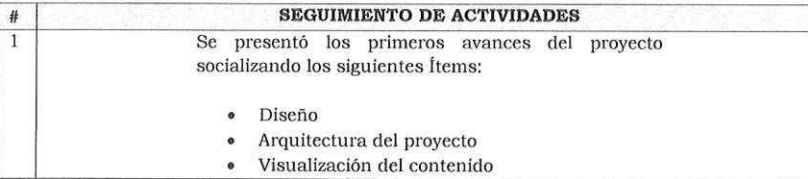

# **COMPROMISOS**

y.

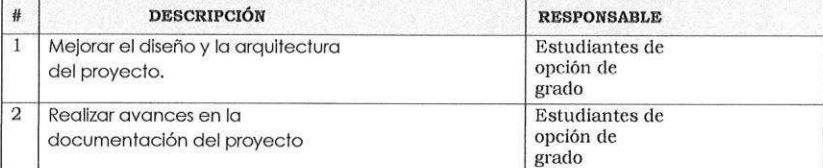

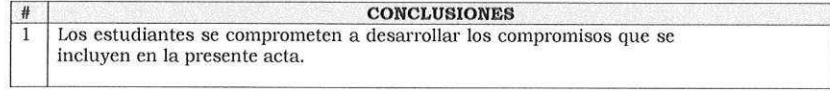

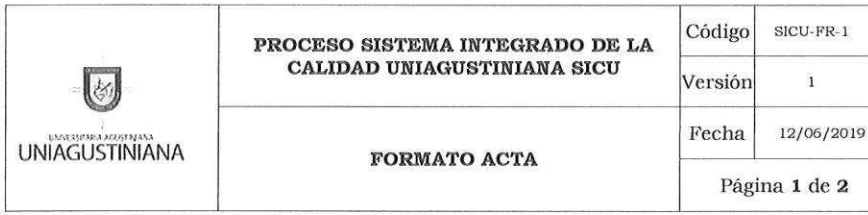

#### TIPO DE REUNIÓN

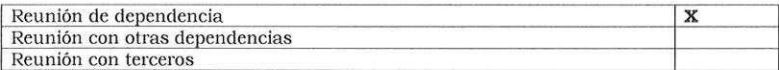

# INFORMACIÓN DEL ACTA

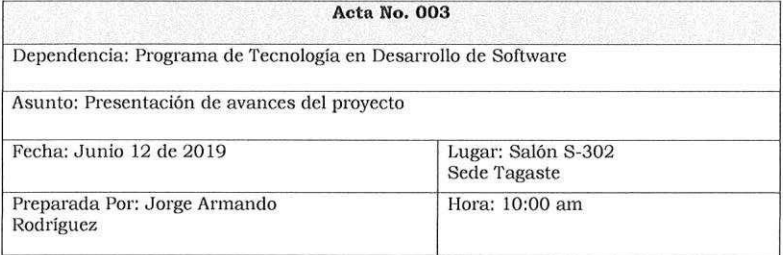

#### **ASISTENTES**

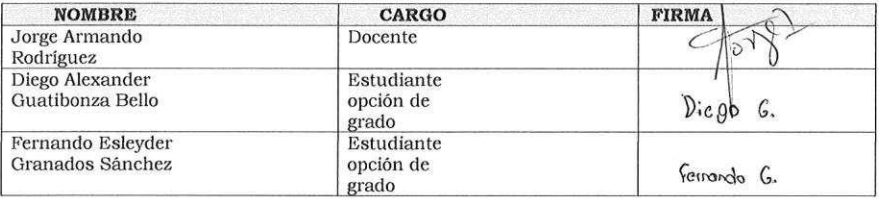

# ORDEN DEL DÍA

Г

1. Presentación de los avances del proyecto y documentación

DESARROLLO DE LA REUNIÓN

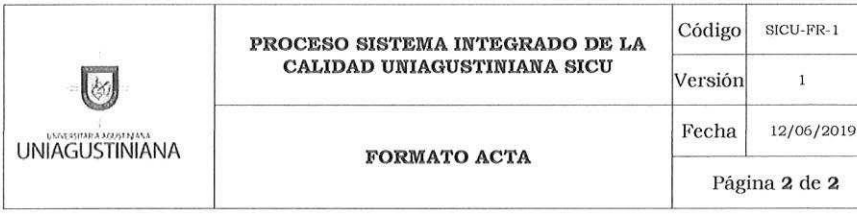

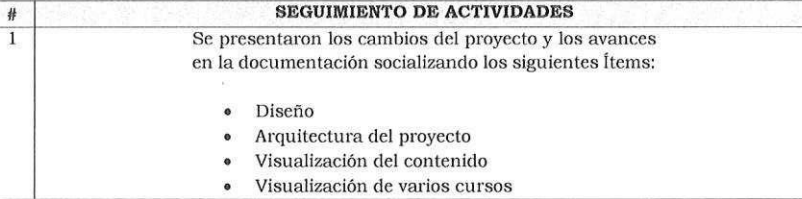

# **COMPROMISOS**

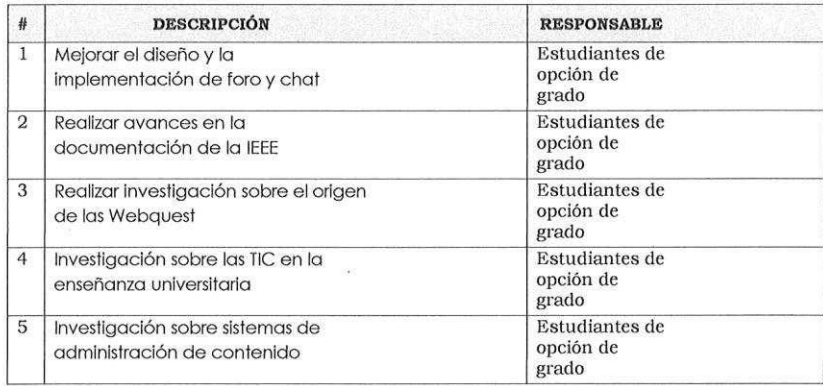

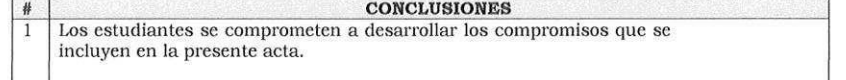

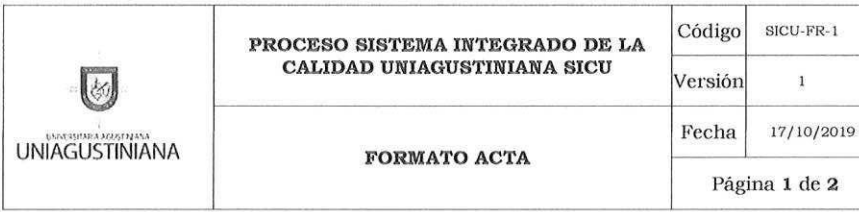

# TIPO DE REUNIÓN

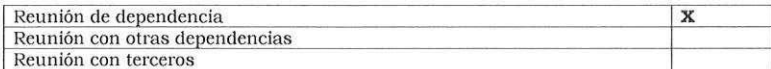

#### INFORMACIÓN DEL ACTA

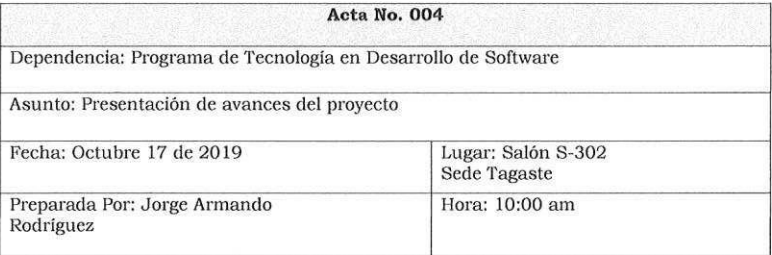

#### **ASISTENTES**

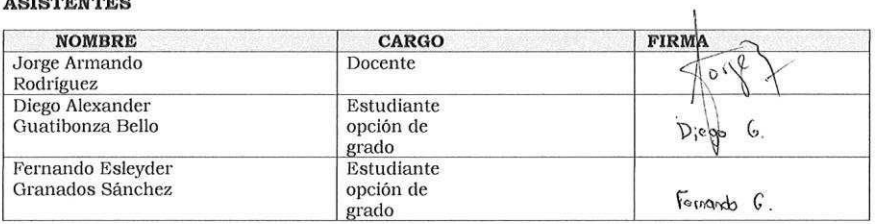

# ORDEN DEL DÍA

1. Presentación de los avances del proyecto y documentación  $\sqrt{2}$ 

DESARROLLO DE LA REUNIÓN

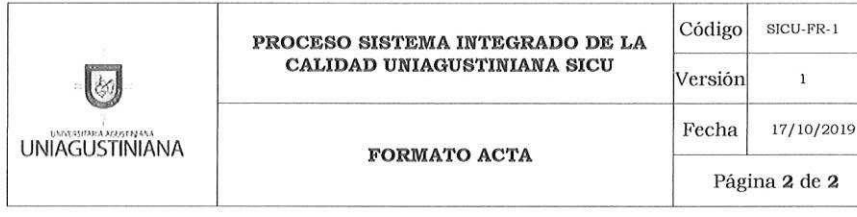

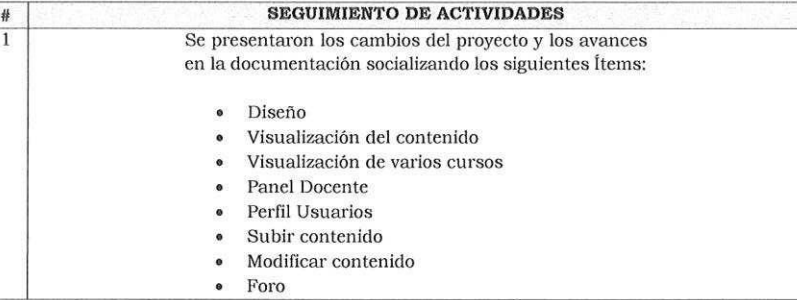

# **COMPROMISOS**

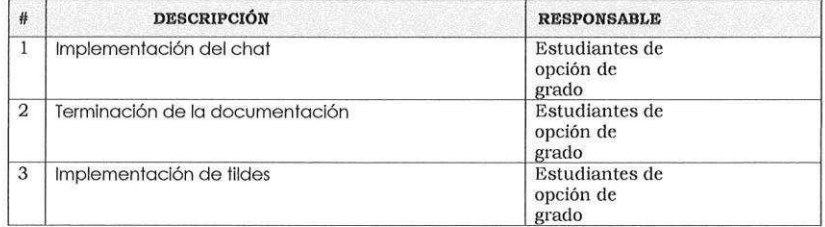

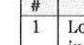

CONCLUSIONES<br>Los estudiantes se comprometen a desarrollar los compromisos que se<br>incluyen en la presente acta.

# **Conclusiones y recomendaciones**

- La utilización de Angular facilitó la creación del proyecto debido a que permite un desarrollo ágil y escalable.
- El desarrollo de las pruebas nos ayudó a ver las falencias del aplicativo, además nos orientó a posibles mejoras para desarrollar un aplicativo más completo y conuna mejor experiencia de usuario.
- Las Webquest pueden llegar a generar un mayor apoyo para docentes o estudiantes debido a su estructura y a sus metodologías sobre las tareas, dependiendo de la utilización que tenga.
- Los profesores pueden optar por la utilización de la tareonomia de las Webquest, para así aprovechar la variedad de tipos de investigaciones que estas brindan o proponen.
- El proyecto puede ser utilizado en varias áreas de educación, no es obligatorio que sean cursos de una sola área de aprendizaje.

# **Referencias**

Adell, J. (2006). Internet en el aula: las WebQuest. *Edutec. Revista Electrónica De* 

*Tecnología Educativa*, (17), a036. Recuperado de:

<https://doi.org/10.21556/edutec.2004.17.530>

Álvarez, O. H., & Zapata, D. Z. (2002). La enseñanza virtual en la educación superior.

Recuperado de: [https://www.fumc.edu.co/wp-content/uploads/resoluciones/arc\\_914.pdf](https://meet.google.com/linkredirect?authuser=1&dest=https%3A%2F%2Fwww.fumc.edu.co%2Fwp-content%2Fuploads%2Fresoluciones%2Farc_914.pdf)

Icfes. Cañellas, A. (2011). CMS, LMS y LCMS. *Comunicación y pedagogía: Nuevas* 

*tecnologías y recursos didácticos* (Nº 251-252). Páginas: 16-18.

Cañellas, A. (2012). LMS y LCMS: funcionalidades y beneficios. Comunicación y pedagogía: Nuevas tecnologías y recursos didácticos (Nº 263-264). Páginas: 30-32.

Cebrián de la Serna, M. (Coord.) (2005). Tecnologías de la información y comunicación para la formación de docentes. Madrid: Pirámide, 179.

Cebrián de la Serna, M. (2011). *Las TIC en la enseñanza universitaria: Estudio, análisis y tendencias*. Editorial. Profesorado. Revista de Currículum y Formación de Profesorado, 15 (1), 5- 8.

Cebrián de la Serna, M. (Coord.) (2003). *Enseñanza Virtual para la Innovación Universitaria*. Editorial: Narcea.

Rational Software. (1998*). Rational Unified Process Best Practices for Software Development*  Teams. Recuperado de:

https:[//www.ibm.com/developerworks/rational/library/content/03July/1000/1251/1251\\_bestpra](http://www.ibm.com/developerworks/rational/library/content/03July/1000/1251/1251_bestpracti) [cti](http://www.ibm.com/developerworks/rational/library/content/03July/1000/1251/1251_bestpracti) ces\_TP026B.pdf

Rivas FC. (2006) La plataforma de aprendizaje Moodle como instrumento para el trabajo social en el contexto del espacio europeo de la educación superior. Recuperado de:

<https://dialnet.unirioja.es/servlet/articulo?codigo=2002365>

Velasco Velandia, A. F., & Rubiano Ordoñez, E. O (2019) *Platzi-Transformando la sociedad.* Recuperado de: [https://repository.javeriana.edu.co/handle/10554/45409](https://meet.google.com/linkredirect?authuser=1&dest=https%3A%2F%2Frepository.javeriana.edu.co%2Fhandle%2F10554%2F45409)